### **Εισαγωγή στον Προγραμματισμό**

**Εισαγωγική ενότητα (25%) : Βασικές έννοιες και τομείς της Επιστήμης Υπολογιστών 4 <sup>η</sup> ομιλία**

**Παναγιώτης Τζουνάκης** 

**Άνοιξη 2024**

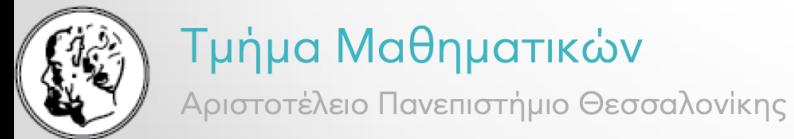

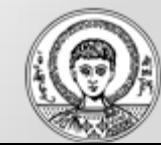

### Παρένθεση: λίγη βιβλιογραφία (για τολμηρούς)

- Donald E. Knuth The Art of Computer Programming 1968 and still updating! https://cs.stanford.edu/~knuth/taocp.html
- M. Morris Mano Computer System Architecture (3rd Edition)-Prentice Hall (1992)
- M. Morris Mano, Michael D. Ciletti Digital Design With an Introduction to the Verilog HDL 5th edition, 2013 PEARSON
- M. Morris R. Mano, Charles R. Kime, Tom Martin = Logic and computer design fundamentals  $-5<sup>th</sup>$ edition, 2015 PEARSON
- John L. Hennessy, David A. Patterson Computer Architecture A Quantitative Approach- Sixth-Edition 2019 Elsevier
- Claude E. Shannon, Warren Weaver The Mathematical Theory of Communication (1971, The University of Illinois Press)
- Glenn Brookshear, Dennis Brylow Computer Science An Overview- Pearson Education Limited (2015)
- Les Goldschlager, Andrew Lister Εισαγωγή Στη Σύγχρονη Επιστήμη Των Υπολογιστών (μετάφραση Κ. Χαλάτση 1994)
- Tom Wong, Introduction to Classical and Quantum Computing (Feb. 27, 2022) βλ. Chapter 1 http://www.thomaswong.net/introduction-to-classical-and-quantum-computing-1e2p.pdf
- Ming Li\_ Paul Vitányi An Introduction to Kolmogorov Complexity and Its Applications (Texts in Computer Science) (2019, Springer 1st ed 1993)
- Lewis H, Papadimitriou C Elements of the Theory of Computation, 1998  $2^{nd}$  ed

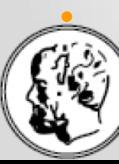

• Christos H. Papadimitriou-Computational Complexity-Addison-Wesley (1994) Τμήμα Μαθηματικών 2

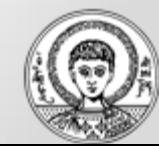

# Λειτουργικά Συστήματα

- 1. Ο ρόλος του Λειτουργικού Συστήματος (αρμοδιότητες – ευθύνες)
- 2. Ιστορία & εξέλιξη
- 3. Δομή ιεραρχία του ΛΣ
	- 1. Πυρήνας
	- 2. Οδηγοί συσκευών
	- 3. Σύστημα αρχείων
	- 4. Shell user interface
	- 5. System calls

### 4. Διεργασίες (Processes)

- o Συγχρονισμός
- o πολυεπεξεργαστές

### 5. Λειτουργίες

- $\circ$  CPU scheduling
- o Κεντρική εικονική μνήμη
- o Διαχείριση αρχείων
- o Διαχείριση εισόδου εξόδου
- 6. Παραδείγματα ΛΣ
	- o Unix
	- o Windows
	- o Android
	- o MacOS, iOS

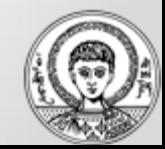

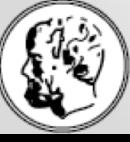

Τμήμα Μαθηματικών

Αριστοτέλειο Πανεπιστήμιο Θεσσαλονίκης

3

### Ο ρόλος του Λειτουργικού Συστήματος

### Ο «συντονιστής» (coordinator) του υπολογιστή

- Δρα ως **ενδιάμεσος κρίκος** ανάμεσα στον χρήστη της μηχανής (**άνθρωπο**) και το **υλικό**  μεριμνώντας για την εκτέλεση των εντολών και την ικανοποίηση των απαιτήσεων του χρήστη από το υπολογιστικό σύστημα.
- **Διαχειρίζεται** τους διαθέσιμους **υπολογιστικούς πόρους** και τους κατανέμει στις διάφορες **διεργασίες**.
- **Ελέγχει** την εκτέλεση των προγραμμάτων στα οποία **επιβάλει** ορθή συμπεριφορά.
- Διαχειρίζεται όλες τις **συσκευές,** ειδικότερα όσον αφορά στην είσοδο/έξοδο ελέγχει τη ροή των δεδομένων με κατάλληλα πρωτόκολλα & πρότυπα επικοινωνιών, πολυμέσων, κ.α.
- Διαχειρίζεται το **σύστημα αρχείων (file system)** όπου οργανώνονται όλα τα αρχεία τα οποία προσπελαύνει ο υπολογιστής.
- **Παρακολουθεί** ανελλιπώς το υπολογιστικό σύστημα προκειμένου να **ενημερώνει** τους διαχειριστές και χρήστες για **βλάβες** στο υλικό, και **λάθη** ή **δυσλειτουργίες** στο λογισμικό συστήματος είτε εφαρμογών.
- Υλοποιεί πολιτικές που υπερασπίζονται την **ασφάλεια** του υπολογιστή από διάφορους κινδύνους εφαρμόζοντας μηχανισμούς σε διάφορα επίπεδα.

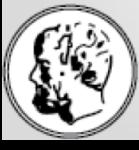

Ιστορική εξέλιξη Unix Eacher de Sanche Conce

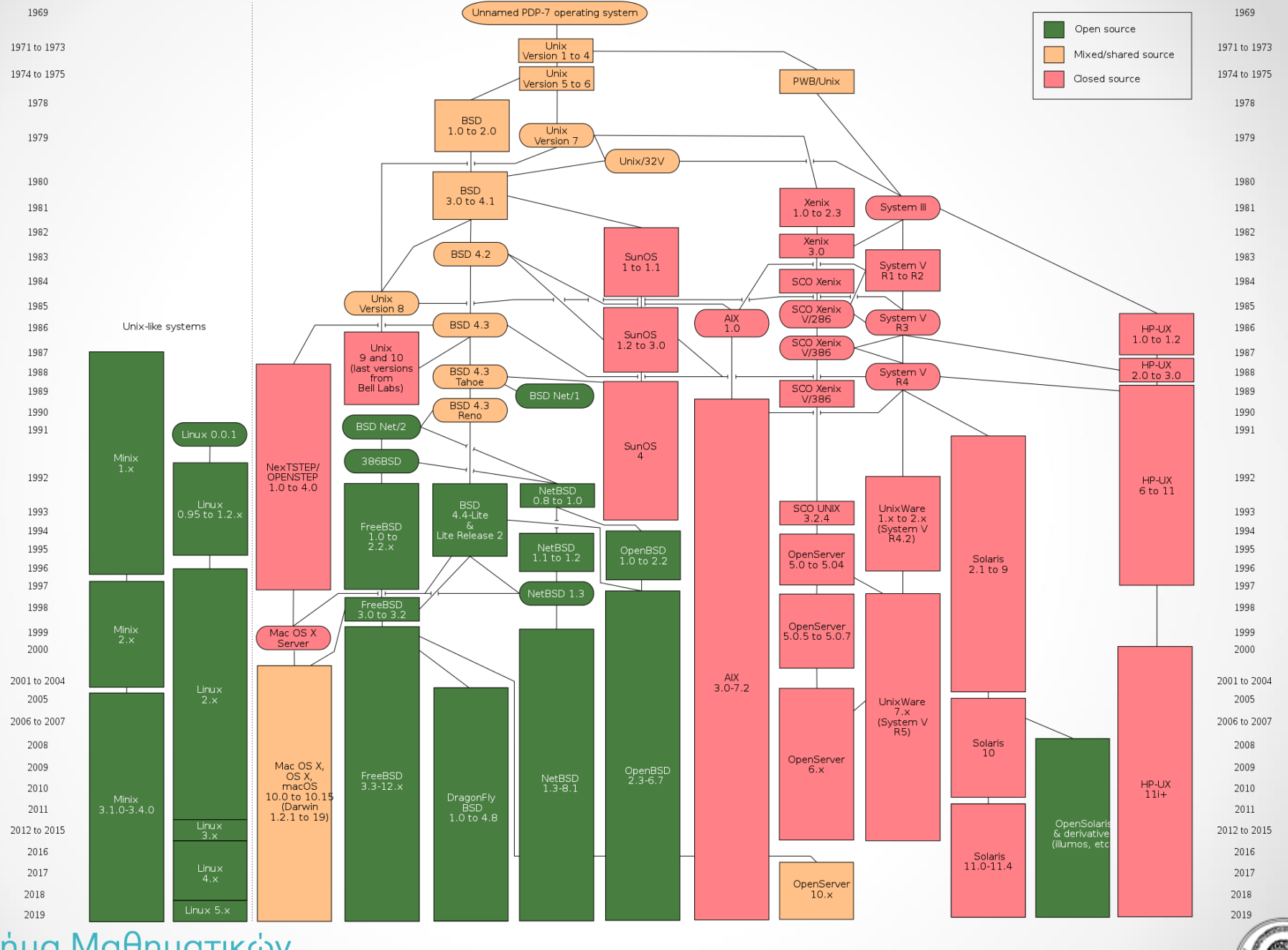

### Τμήμα Μαθηματικών

Αριστοτέλειο Πανεπιστήμιο Θεσσαλονίκης

5

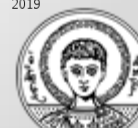

# Δομή – ιεραρχία του ΛΣ

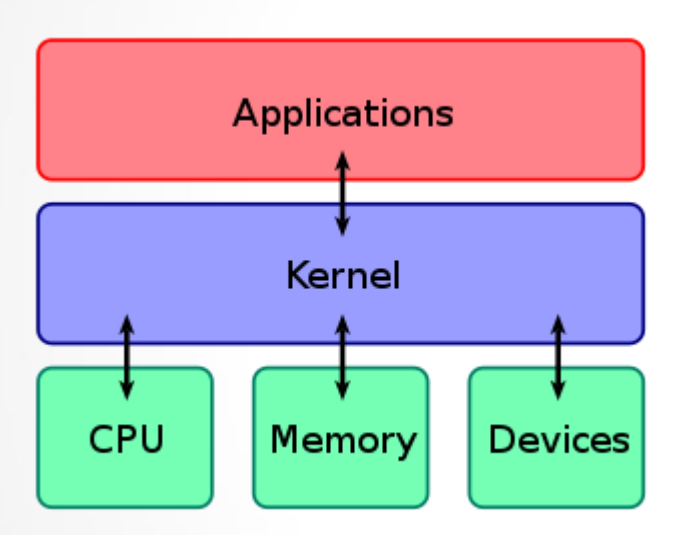

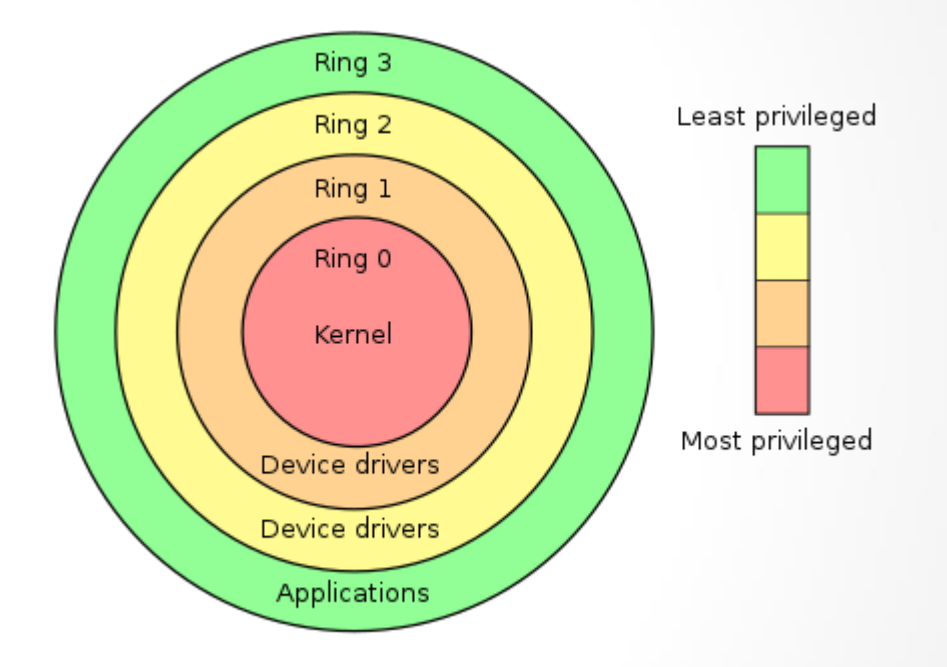

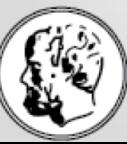

Τμήμα Μαθηματικών

Αριστοτέλειο Πανεπιστήμιο Θεσσαλονίκης

6

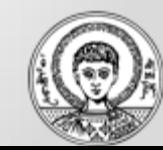

# (Υπολογιστικές) Διεργασίες

### [https://en.wikipedia.org/wiki/Process\\_\(computing\)](https://en.wikipedia.org/wiki/Process_(computing))

- Τα υπολογιστικά «όντα» που «ζουν» μέσα στην πλάση του ΛΣ, μοιραζόμενα CPU, μνήμη, κ.α. πόρους μέσω του ΛΣ.
- Κάθε πρόγραμμα/εφαρμογή παρέχει το "DNA" για να γεννηθεί μια ή περισσότερες υπολογιστικές διεργασίες.

Μια διεργασία απαρτίζεται από:

- Μια εικόνα εκτελέσιμου κώδικα σε γλώσσα μηχανής
- Την περιοχή μνήμης που δεσμεύει για αποθήκευση του κώδικα και των (δομών) δεδομένων που επεξεργάζεται
- Περιγραφή των πόρων (π.χ. αρχεία) που τις έχει διαθέσει το ΛΣ
- Χαρακτηριστικά ασφάλειας και δικαιωμάτων που διαθέτει
- Το περιβάλλον (context) της CPU : μια εικόνα των καταχωρητών, PC, IR, κλπ που διατηρείται «παγωμένη» ανάμεσα στα χρονικά διαστήματα οπότε τρέχει η διεργασία στη CPU

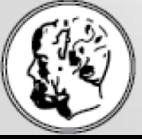

### Τμήμα Μαθηματικών

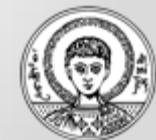

### Διεργασίες

File Options View

Processes Performance App history Startup Users Details Services

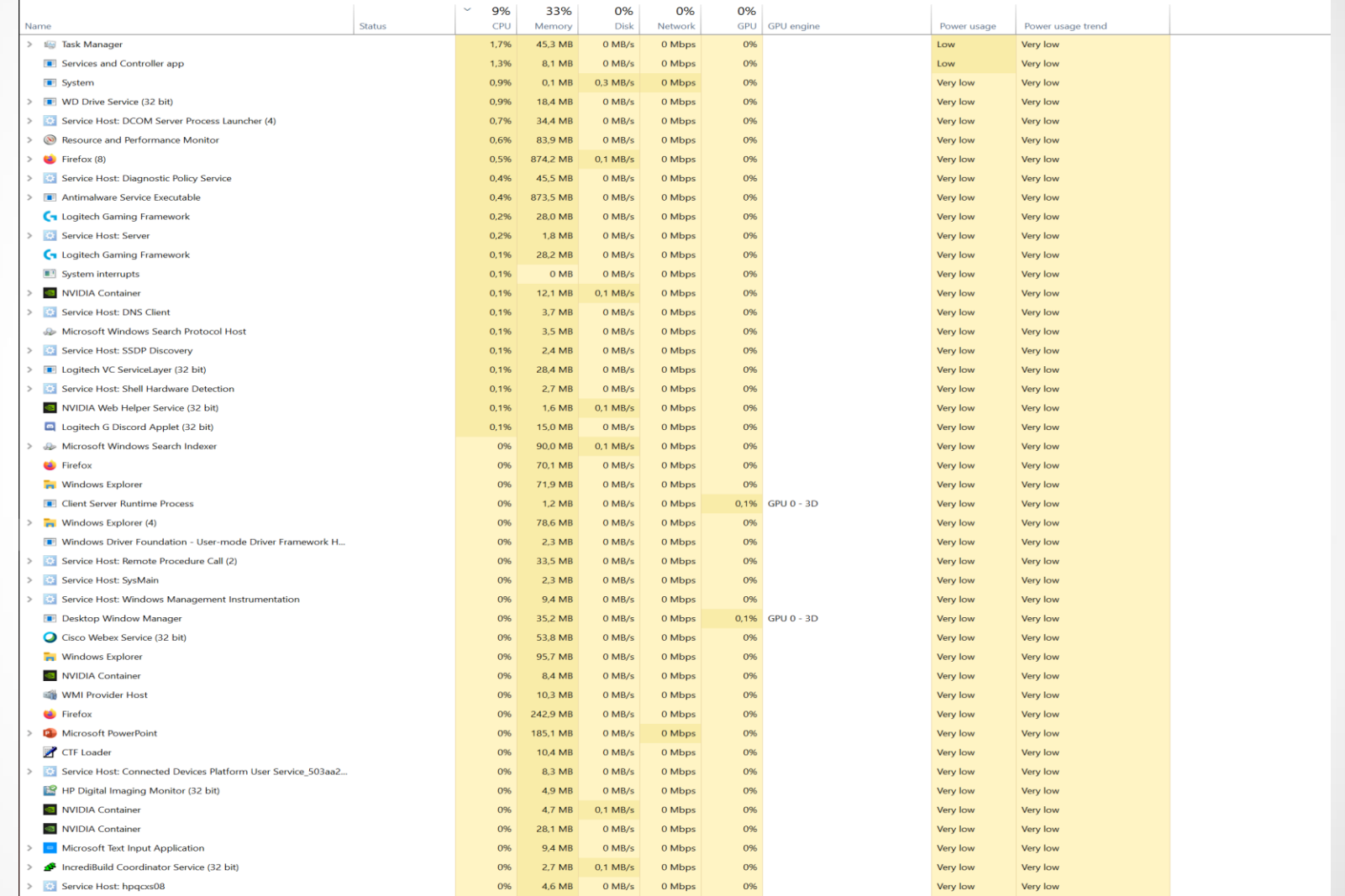

 $\Diamond$  Fewer details

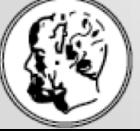

Τμήμα Μαθηματικών

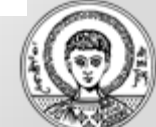

## Διεργασίες

#### Task Manager

File Options View

Processes Performance App history Startup Users Details Services

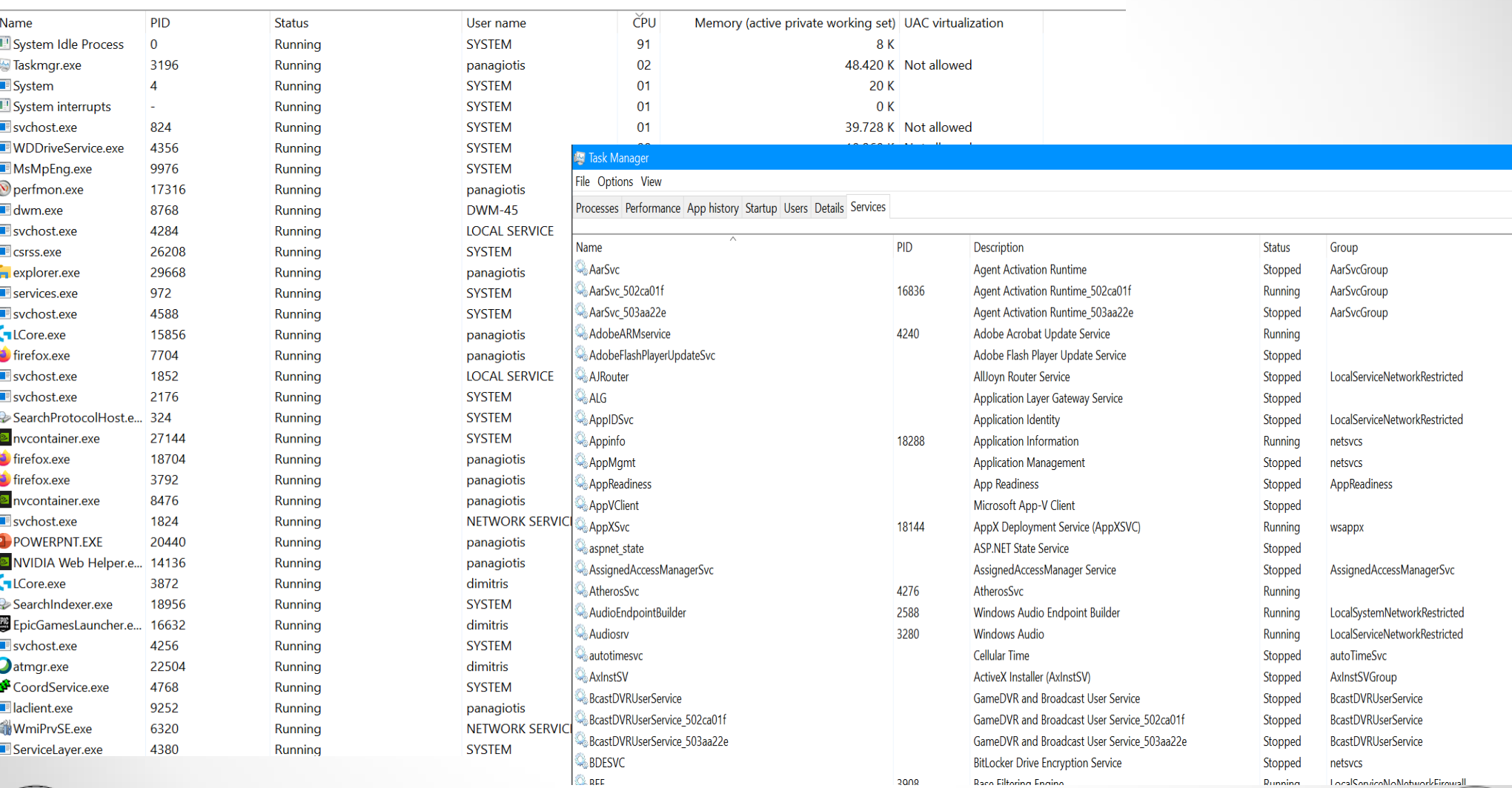

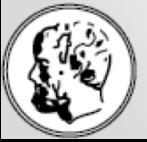

#### Τμήμα Μαθηματικών

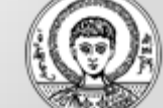

Διεργασίες

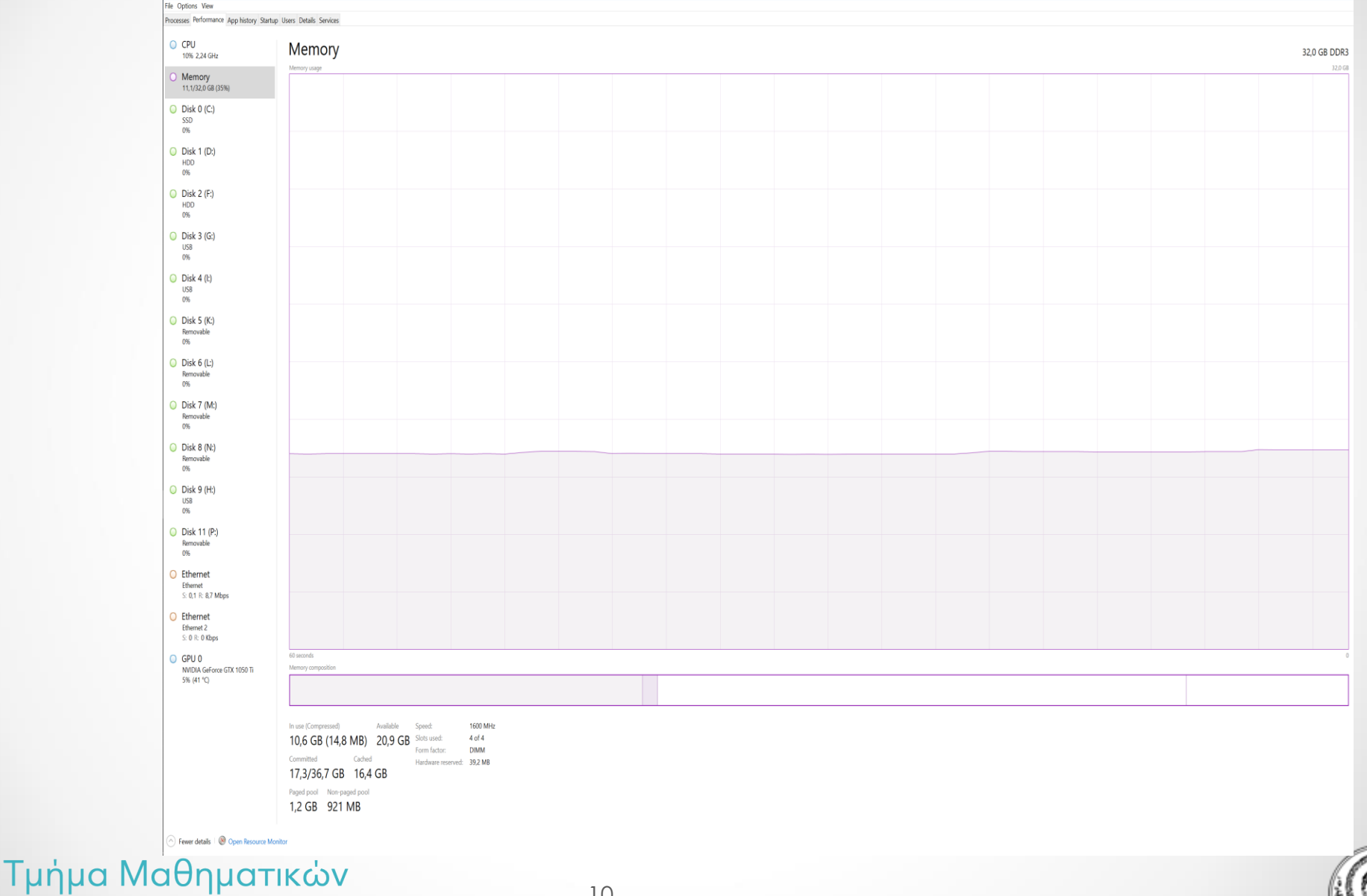

Αριστοτέλειο Πανεπιστήμιο Θεσσαλονίκης

10

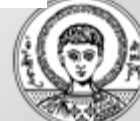

## Διεργασίες

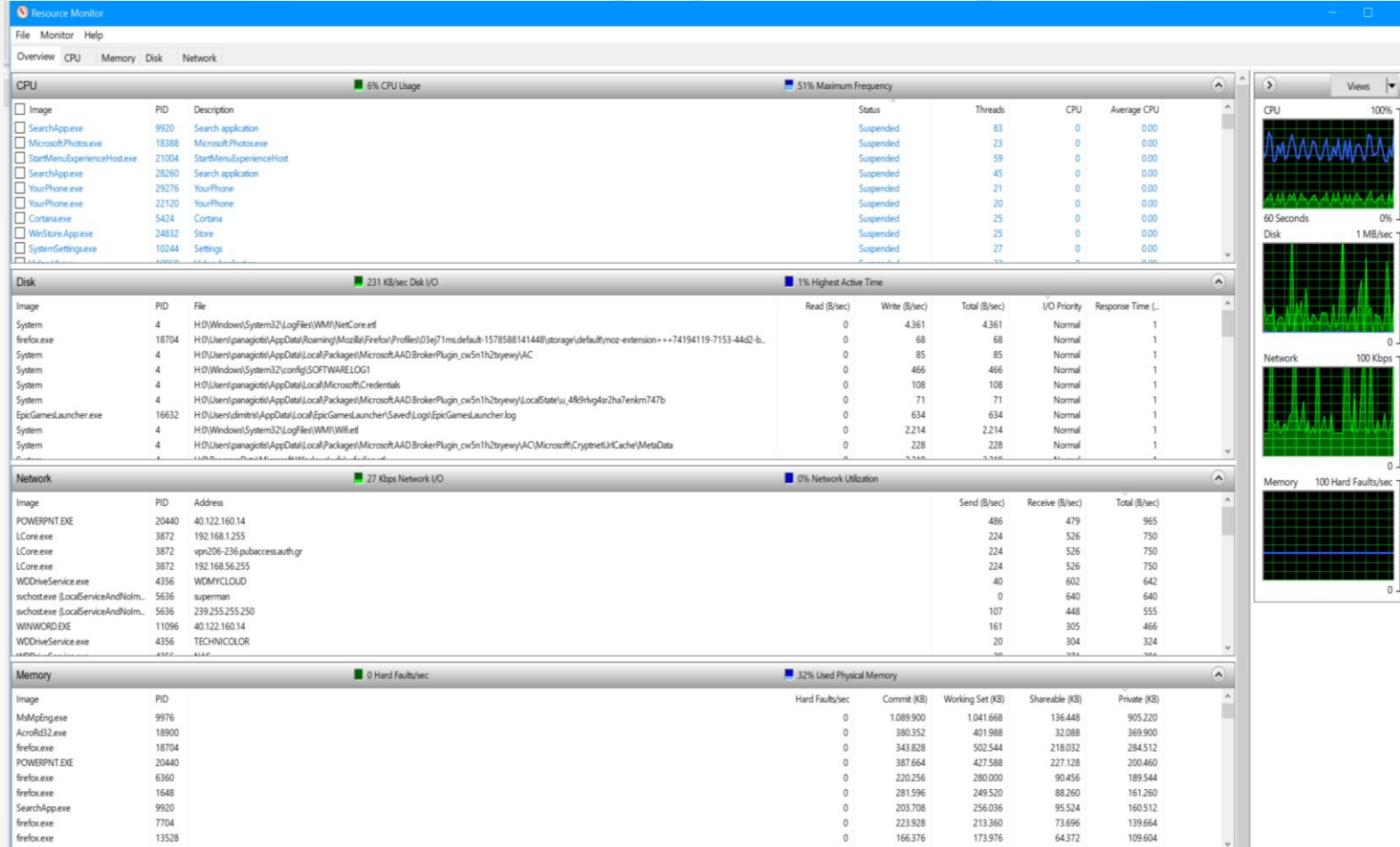

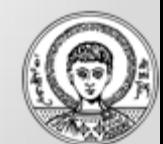

Τμήμα Μαθηματικών

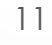

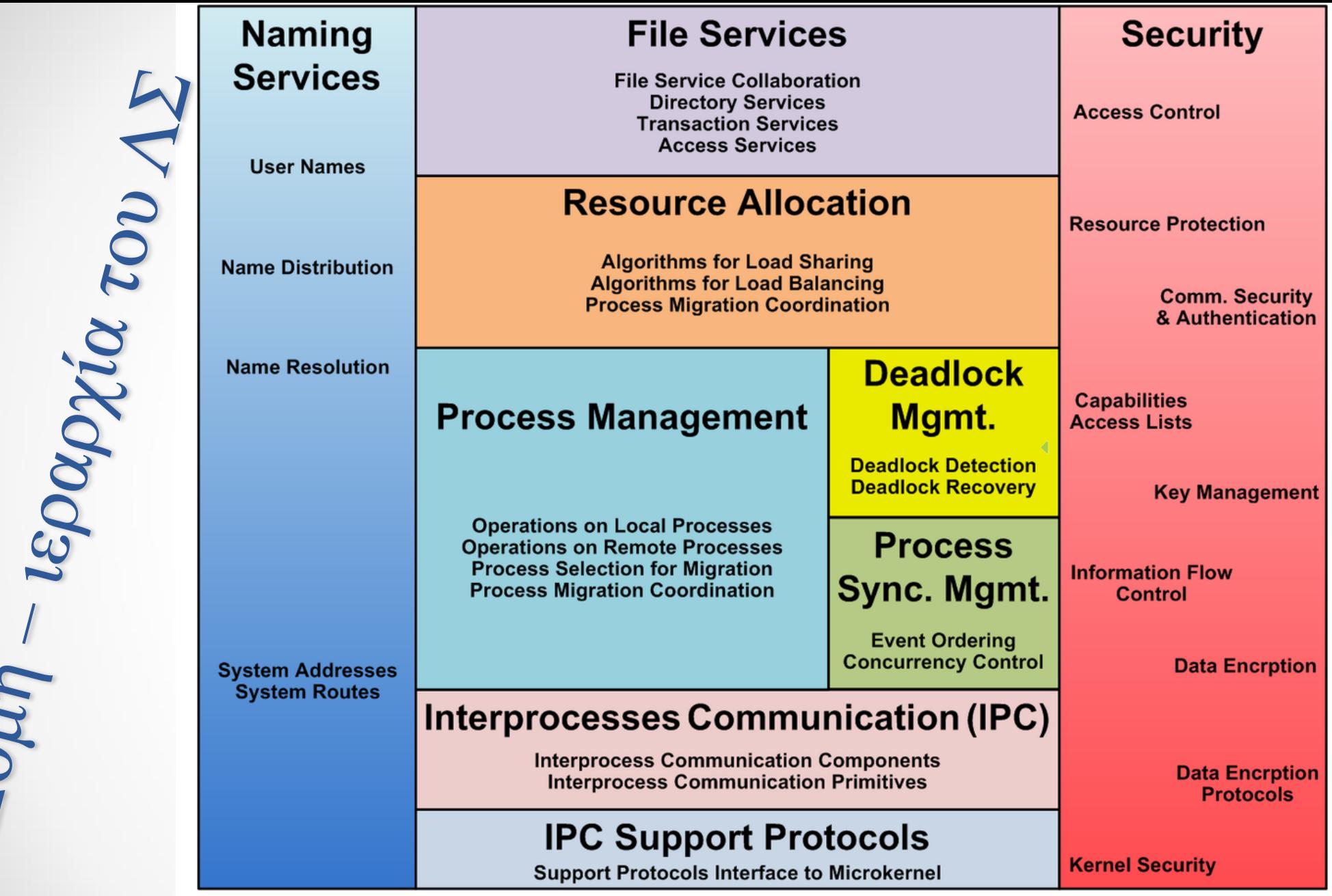

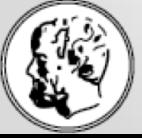

Aouri.

Τμήμα Μαθηματικων

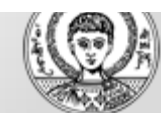

# Λειτουργίες : CPU(s) scheduling

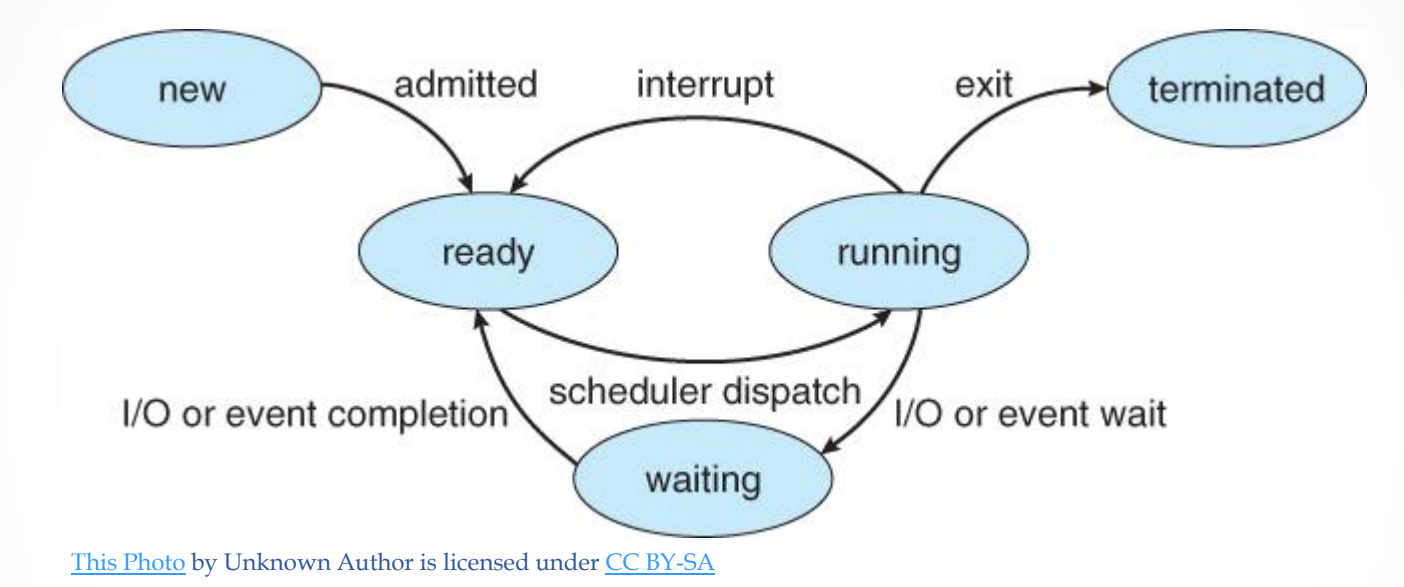

O πολυπρογραμματισμός (multiprogramming) και η πολυδιεργασία (multitasking) χρειάζονται έναν αλγόριθμο χρονοπρογραμματισμού (scheduling), ο οποίος έχει στόχο να μεγιστοποιήσει την αποδοτικότητα της CPU με χρήση της όσο το δυνατόν μεγαλύτερο ποσοστό (%) του χρόνου από τις διεργασίες. Όλες οι διεργασίες μοιράζονται την CPU «δίκαια», όπου το δίκαιο καθορίζεται ανάλογα με τα κριτήρια στο συγκεκριμένο ΛΣ/υπολογιστή.

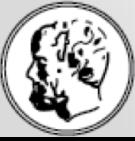

Τμήμα Μαθηματικών

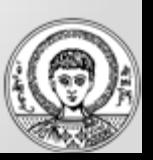

# Λειτουργίες : CPU(s) scheduling

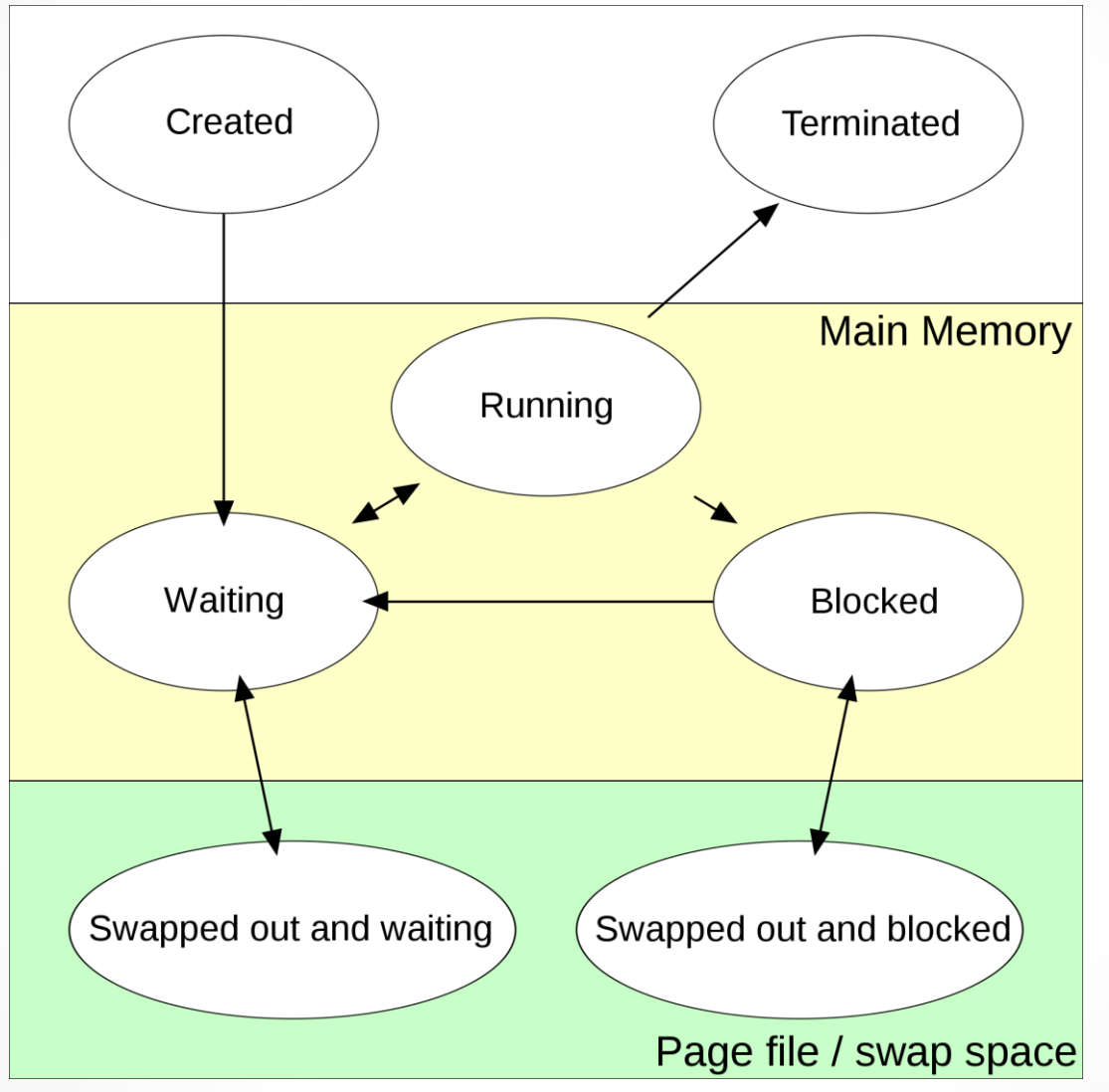

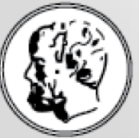

Τμήμα Μαθηματικών

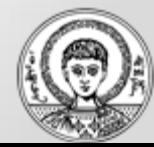

# Λειτουργίες : Μνήμη

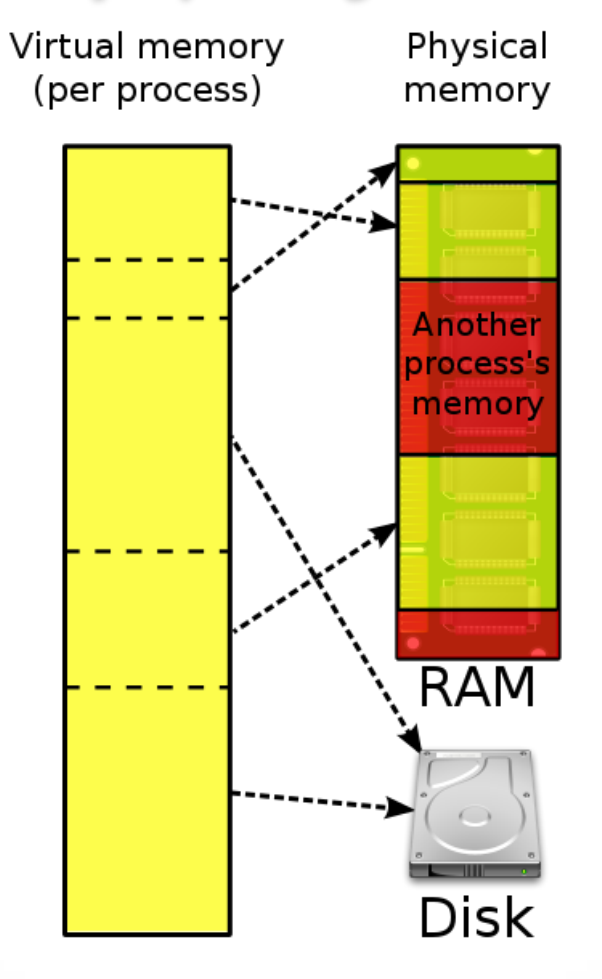

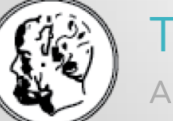

Τμήμα Μαθηματικών

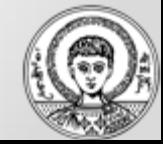

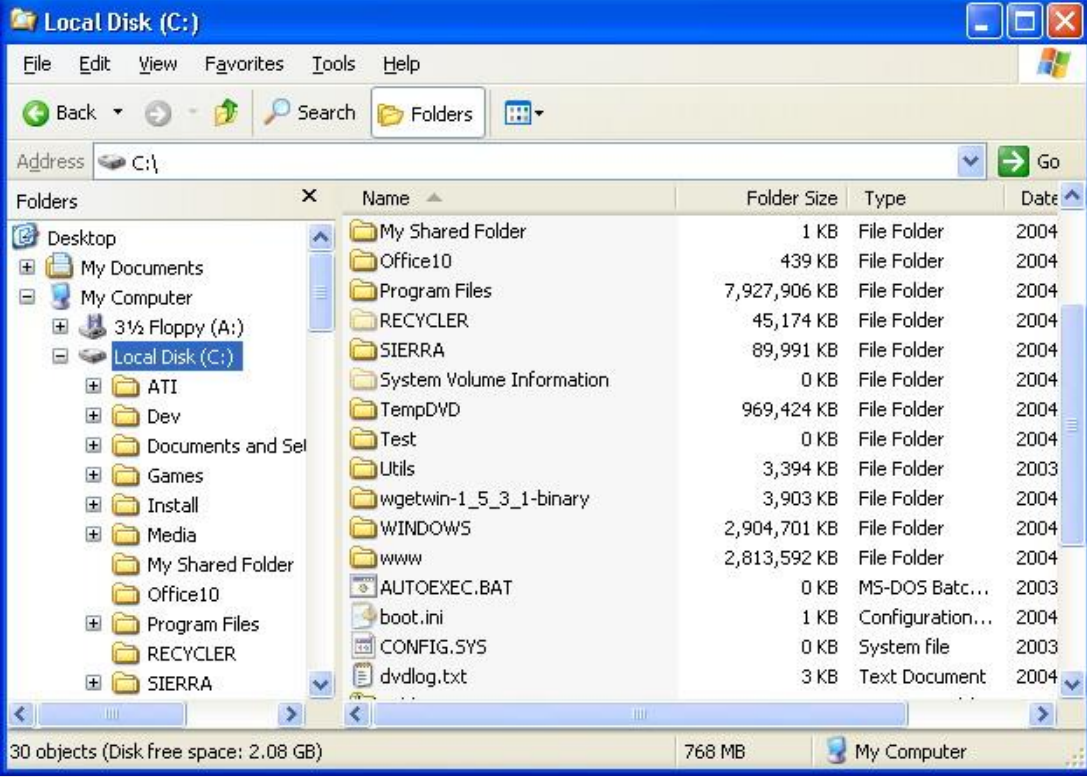

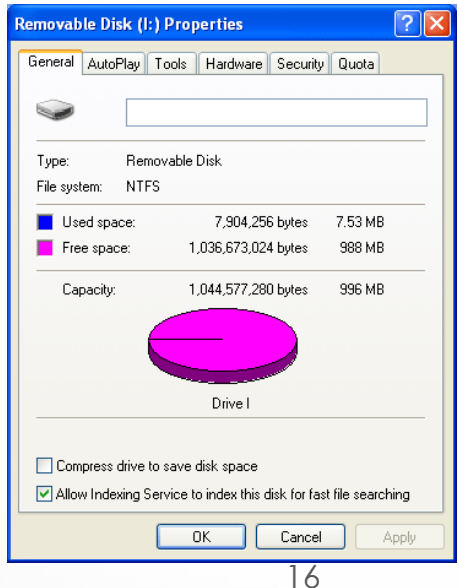

file 1

## Σύστημα αρχείων MS Windows style

\$(Root directory) folder 1 folder 3 folder 2 file 2 file 3 folder 5 folder 4

file 4

file 5

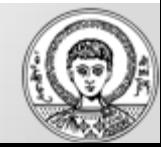

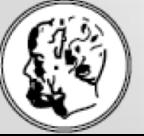

### Τμήμα Μαθηματικών

# Σύστημα αρχείων (Unix style)

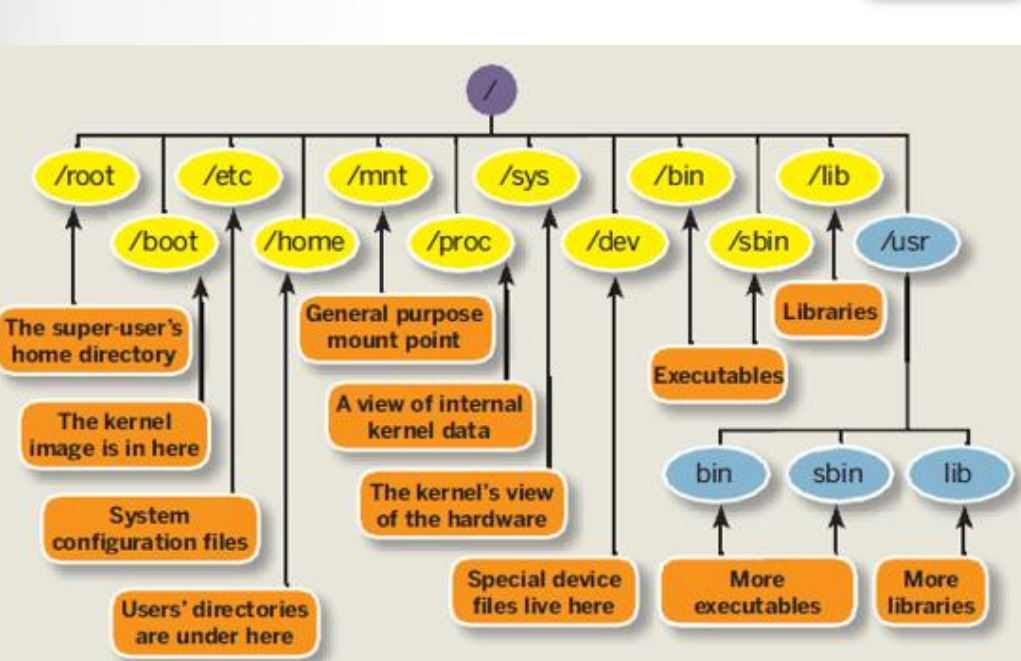

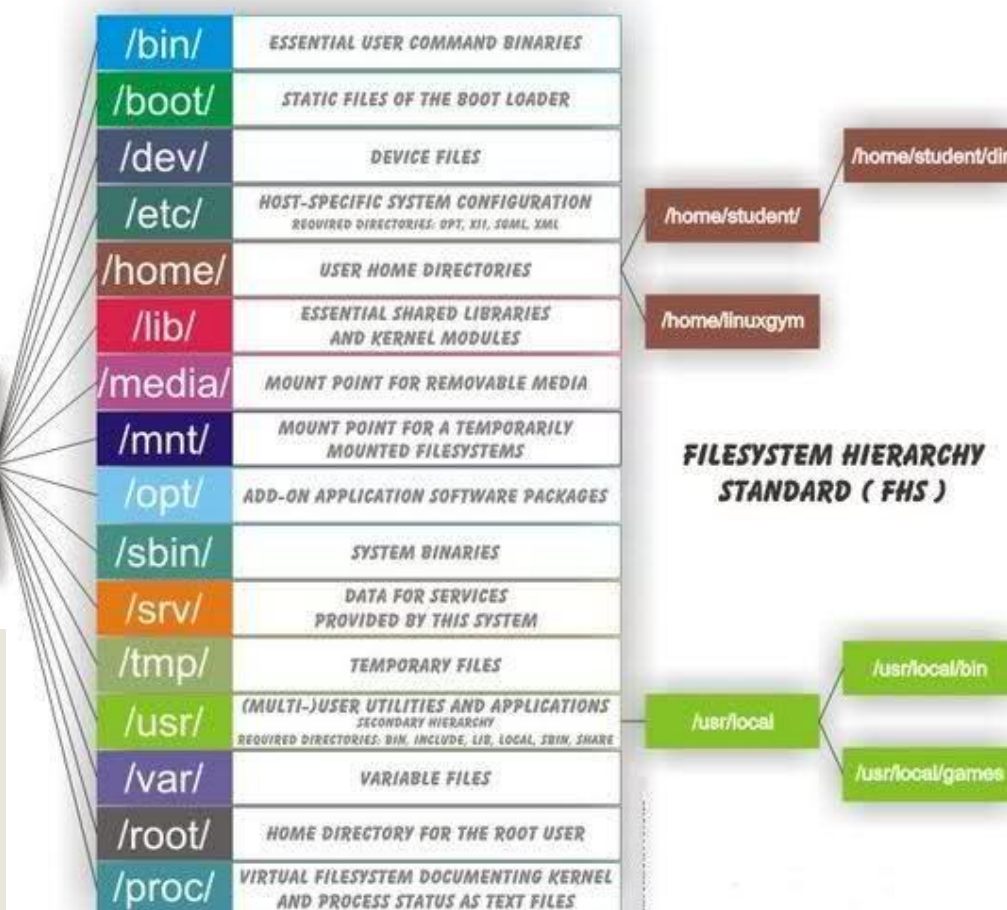

[This Photo](http://askubuntu.com/tags/filesystem/info) by Unknown Author is licensed under [CC BY-SA](https://creativecommons.org/licenses/by-sa/3.0/)

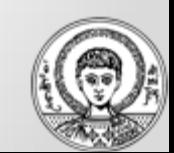

#### Τμήμα Μαθηματικών

Αριστοτέλειο Πανεπιστήμιο Θεσσαλονίκης

**ROOT DIRECTORY** 

OF THE ENTIRE **FILE SYSTEM** 

**HIERARCHY** 

**PRIMARY HIERARCHY** 

## Λειτουργίες εισόδου-εξόδου

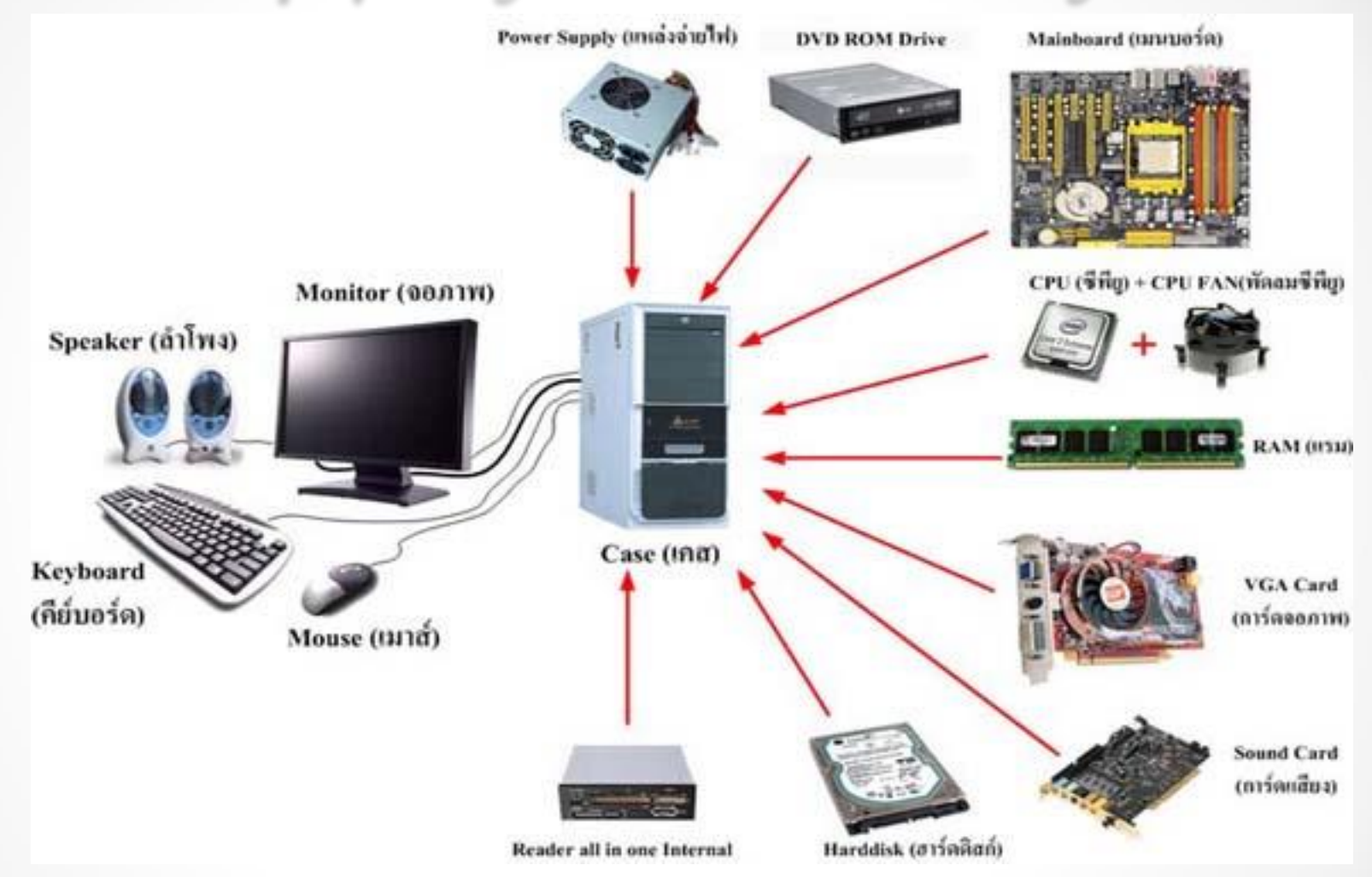

[This Photo](http://www.thaigoodview.com/node/60502) by Unknown Author is licensed under [CC BY-SA-NC](https://creativecommons.org/licenses/by-nc-sa/3.0/)

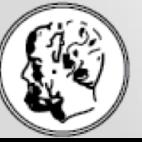

Τμήμα Μαθηματικών

Αριστοτέλειο Πανεπιστήμιο Θεσσαλονίκης

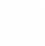

18

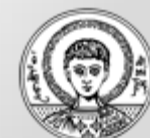

## Λειτουργίες εισόδου-εξόδου

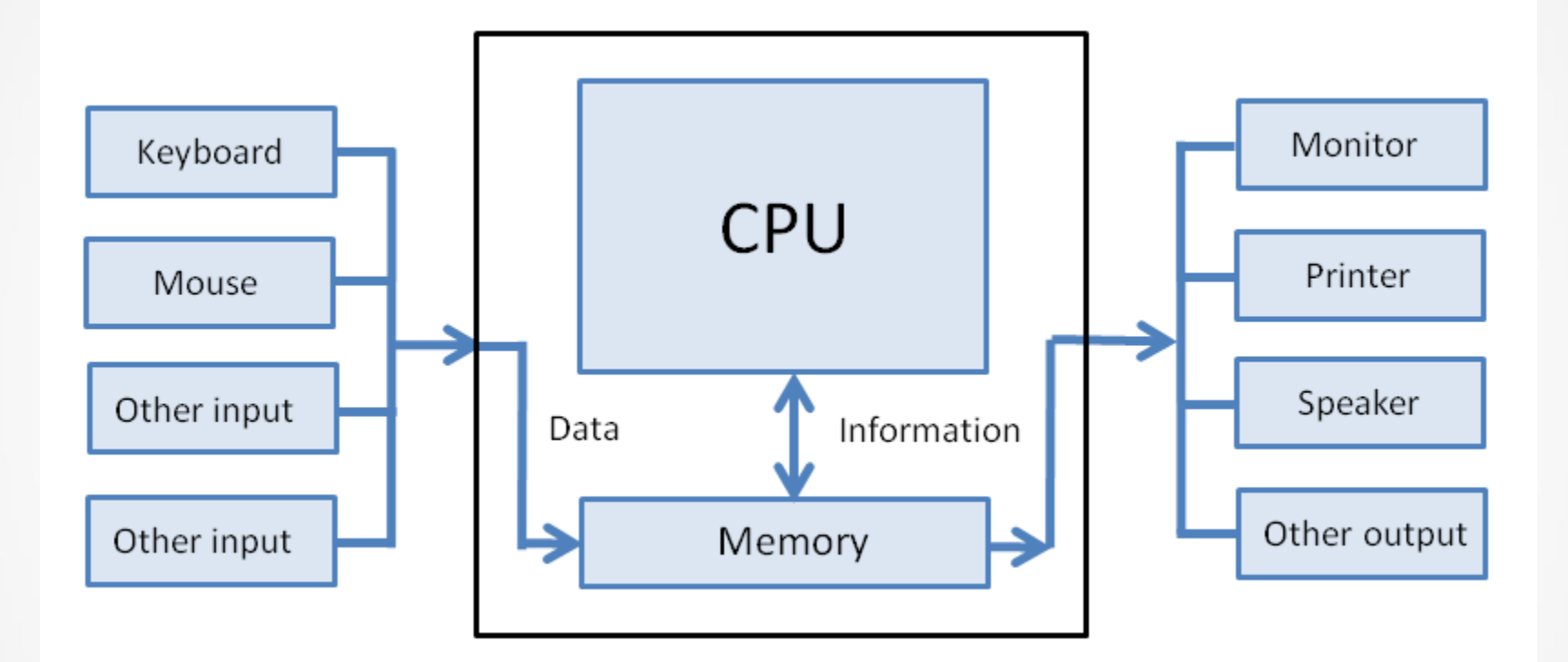

[This Photo](http://en.wikiversity.org/wiki/Hardware) by Unknown Author is licensed under [CC BY-SA](https://creativecommons.org/licenses/by-sa/3.0/)

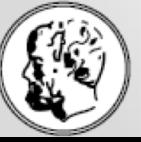

### Τμήμα Μαθηματικών

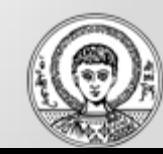

# Λειτουργίες εισόδου-εξόδου

Το ΛΣ διαμεσολαβεί μέσω των προγραμμάτων του οδηγών συσκευών (device drivers).

[https://en.wikipedia.org/](https://en.wikipedia.org/wiki/Device_driver) [wiki/Device\\_driver](https://en.wikipedia.org/wiki/Device_driver)

[https://en.wikipedia.org/](https://en.wikipedia.org/wiki/Driver_(software)) [wiki/Driver\\_\(software\)](https://en.wikipedia.org/wiki/Driver_(software))

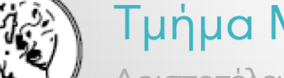

#### Τμήμα Μαθηματικών

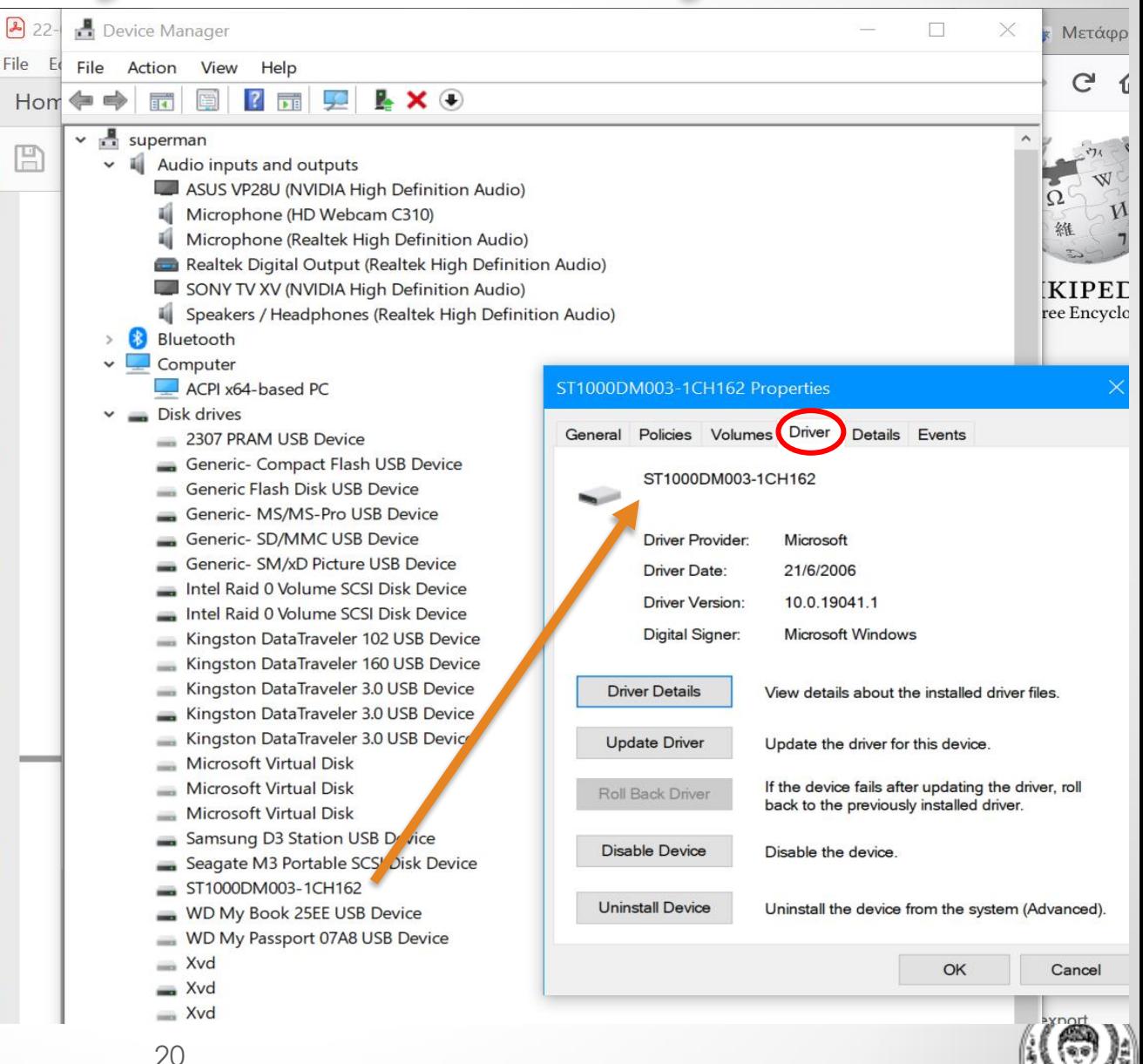

## Παραδείγματα ΛΣ

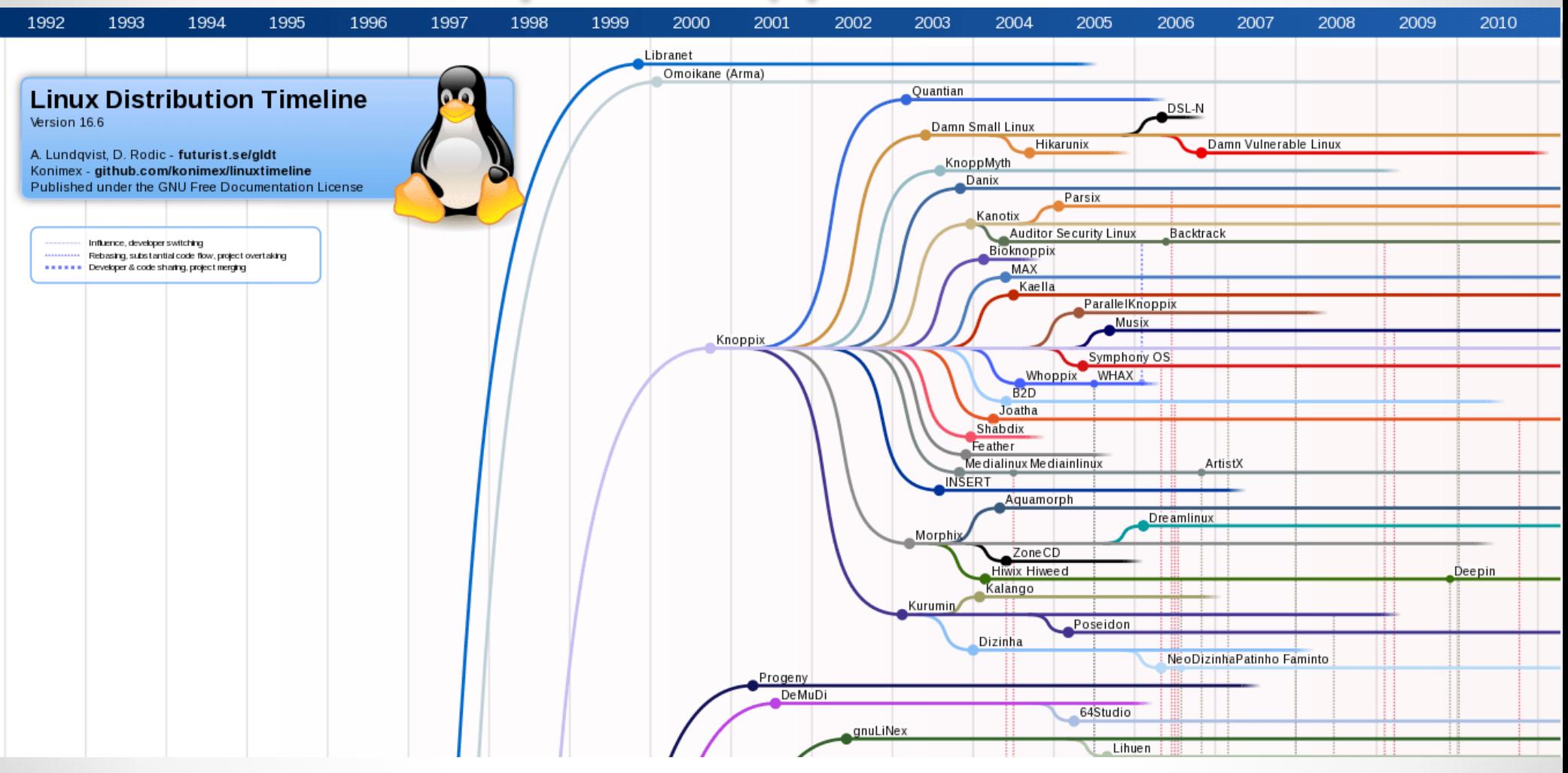

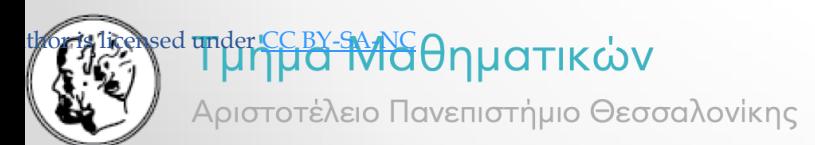

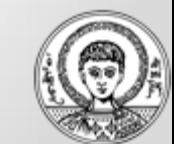

## Παραδείγματα ΛΣ Microsoft Windows

'85 '86 '87 '88 '89 '90 '91 '92 '93 '94 '95 '96 '97 '98 '99 '00 '01 '02 '03 '04 '05 '06 '07 '08 '09 '10 '11 '12 '13 '14 '15 '16

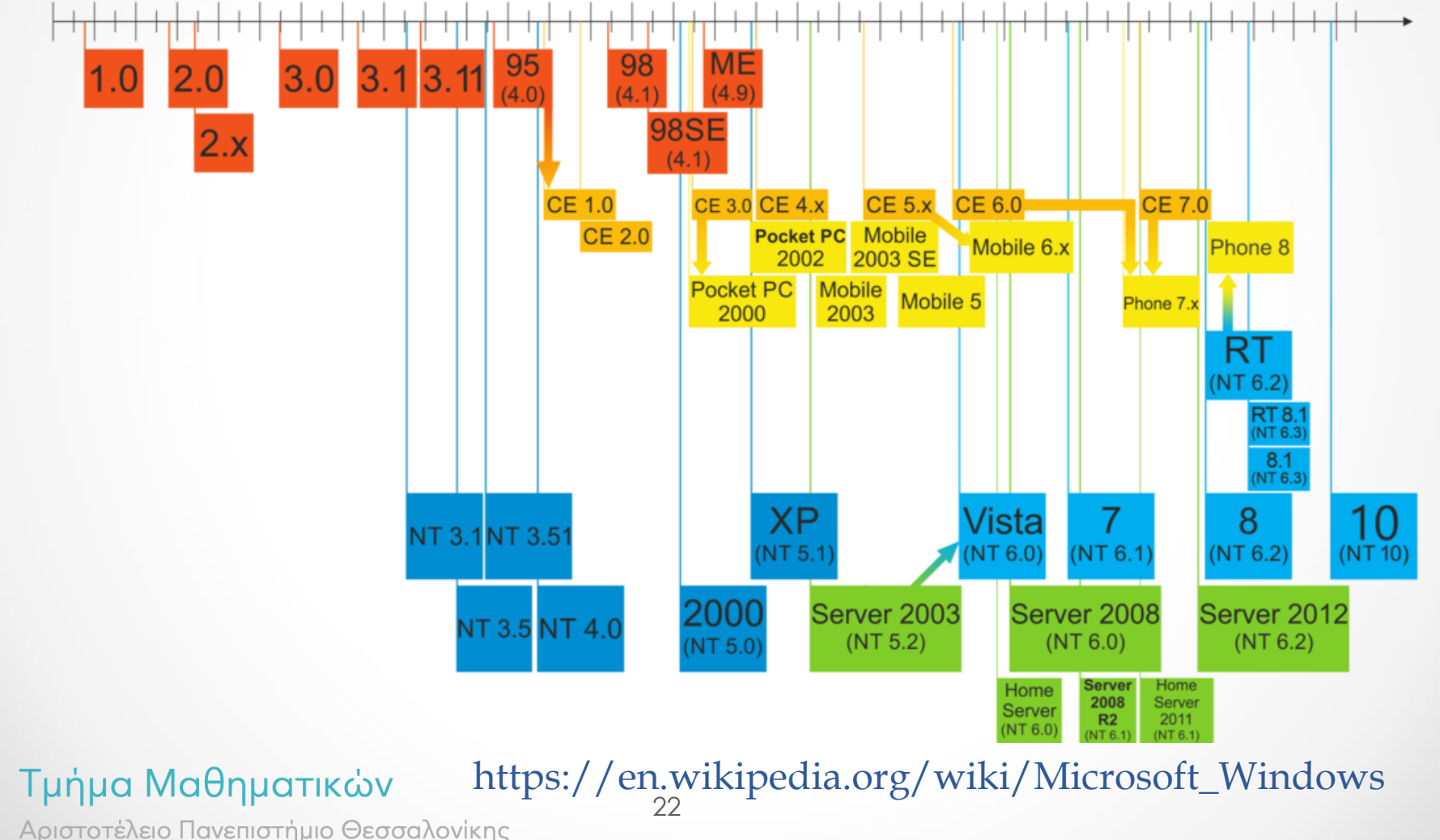

## Παραδείγματα ΛΣ Android

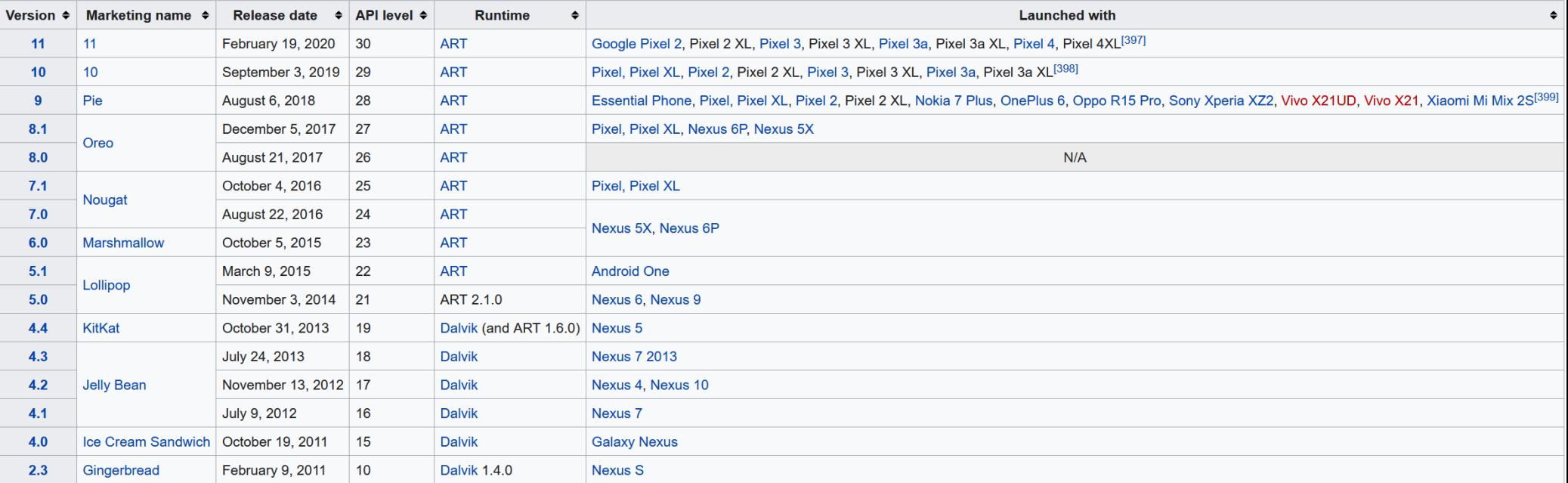

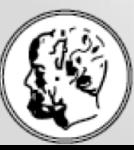

### 23 https://en.wikipedia.org/wiki/Android\_(operating\_system)<br>Τμήμα Μαθηματικών

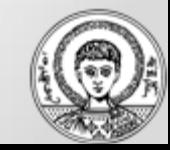

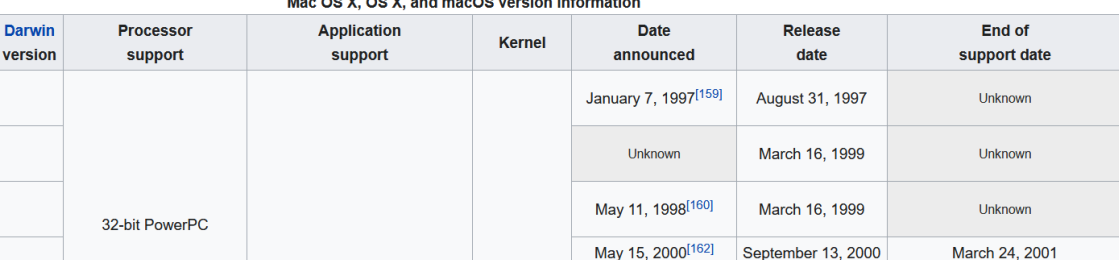

#### $M_{\text{max}}$  on  $M$  on  $M$  and  $m$  and  $M_{\text{max}}$  is a set of  $M_{\text{max}}$

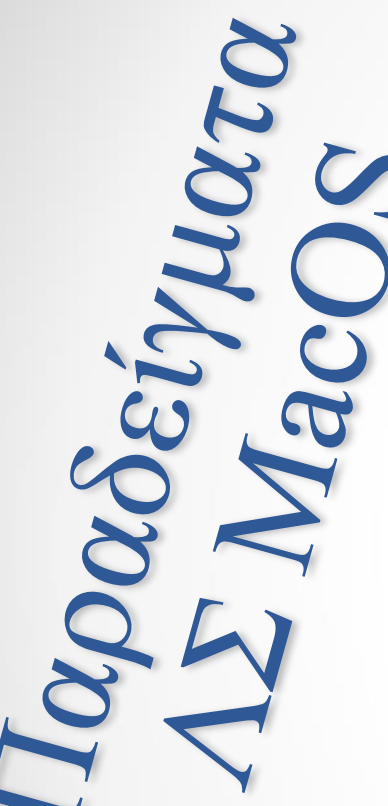

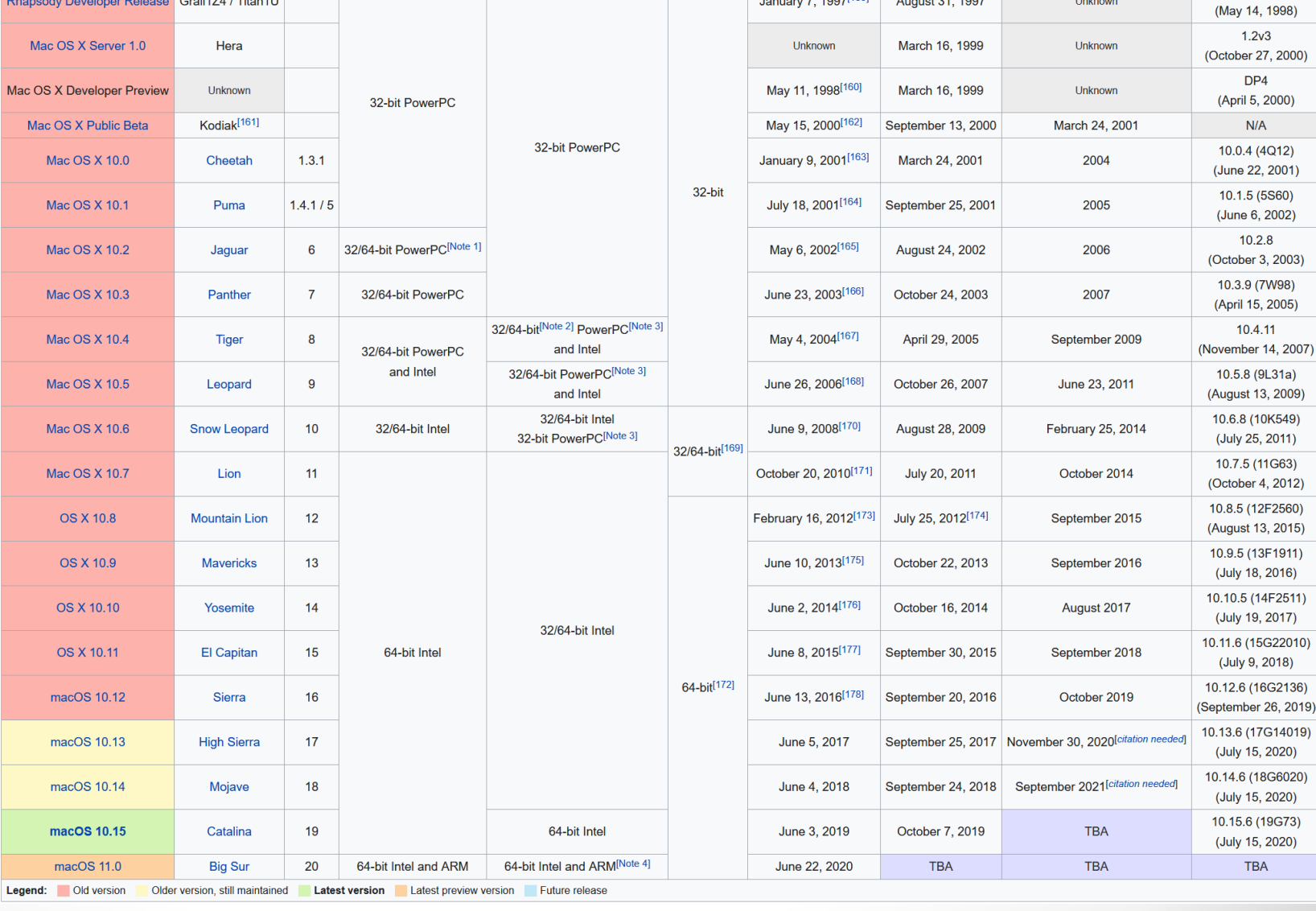

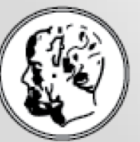

Τμήμα Μαθηματικών

Αριστοτέλειο Πανεπιστήμιο Θεσσαλονίκης

**Version** 

Codename

### https://en.wikipedia.org/wiki/MacOS

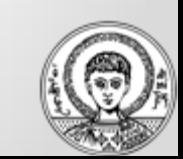

**Most recent** 

version DR<sub>2</sub>

# Παραδείγματα: στη βιβλιογραφία!

**MODERN ANDREWS. TANENBAUM HERBERT OPERATING BOS SYSTEMS** Fourth Edition

**Operating System** Concepts TENTH EDITON

ABRAHAM SILBERSCHATZ · PETER BAER GALVIN · GREG GAGNE

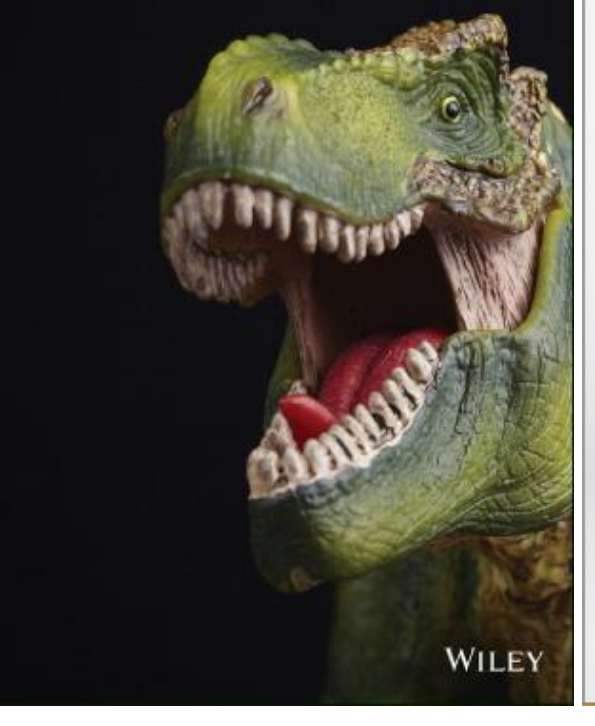

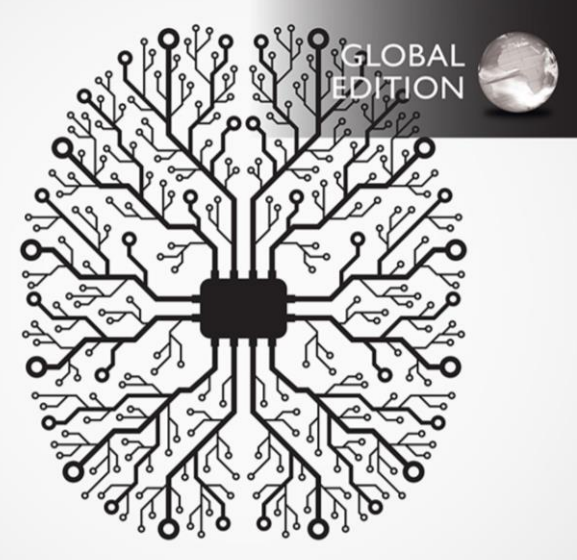

### **Operating Systems Internals and Design Principles**

NINTH FDITION **William Stallings** 

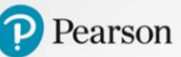

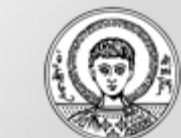

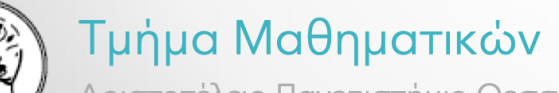

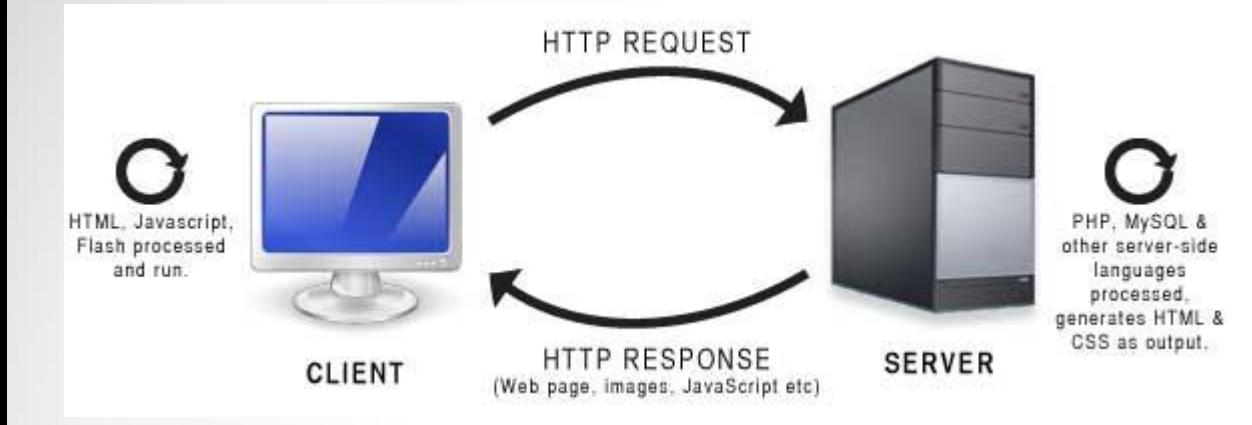

[This Photo](http://www.wonko.info/ipt/sse/php/index.html) by Unknown Author is licensed under [CC BY-SA-NC](https://creativecommons.org/licenses/by-nc-sa/3.0/)

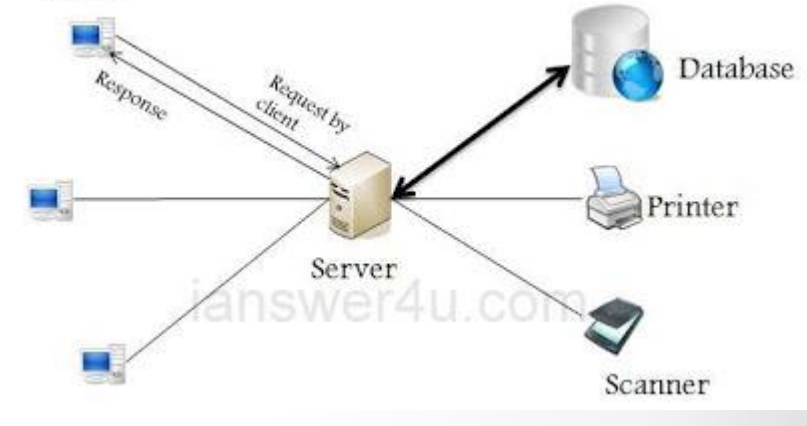

Client

[This Photo](http://www.ianswer4u.com/2011/05/client-server-architectures.html) by Unknown Author is licensed under [CC BY-ND](https://creativecommons.org/licenses/by-nd/3.0/)

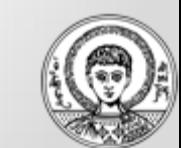

### Αρχιτεκτονικές client - server

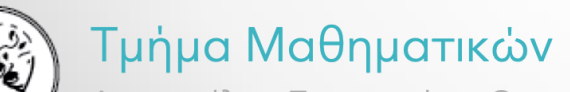

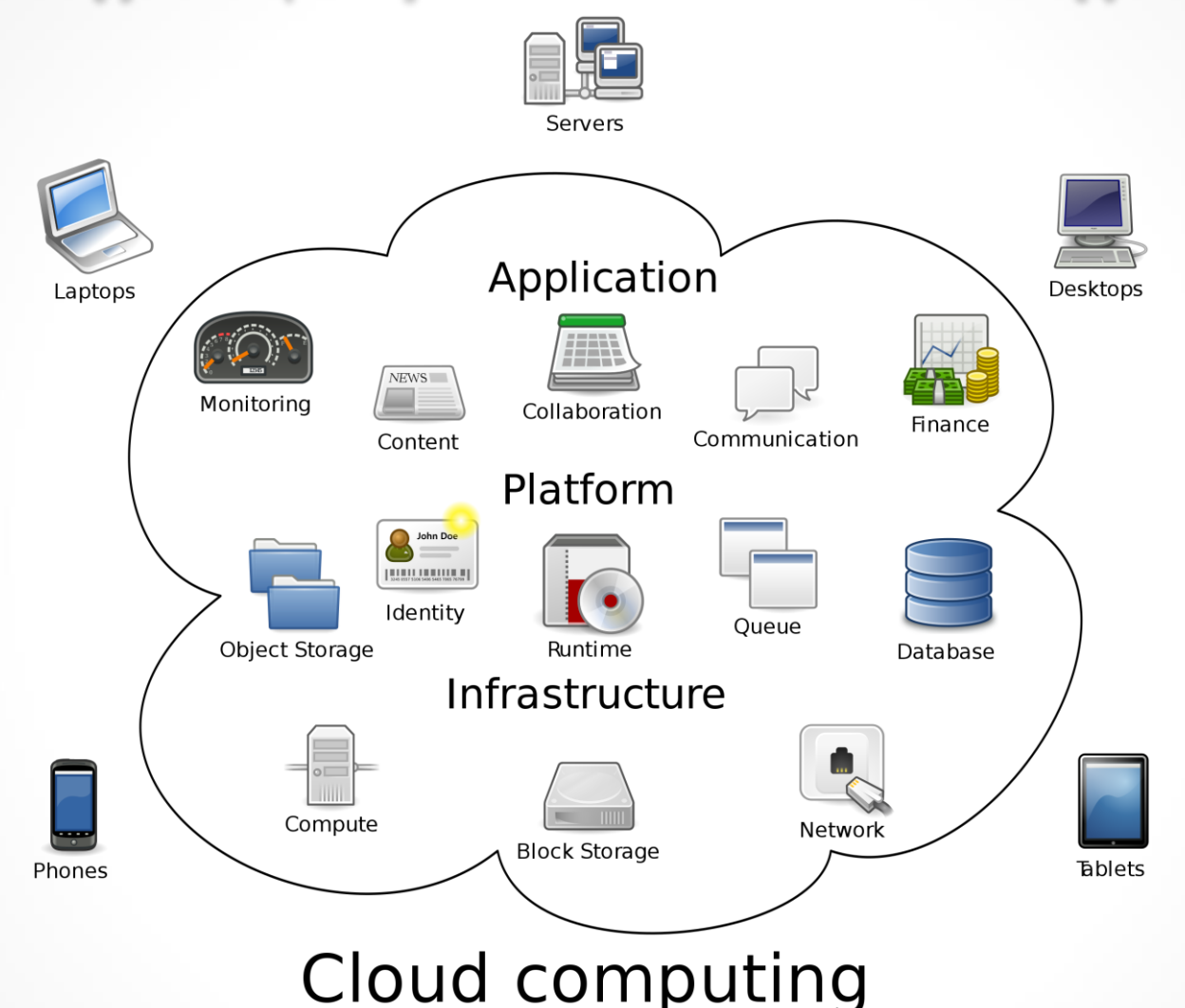

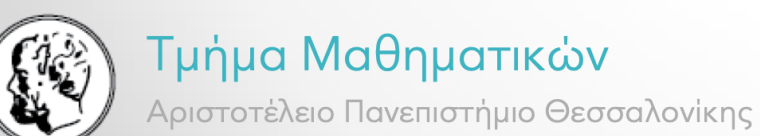

#### https://en.wikipedia.org/wiki/Cloud\_computing

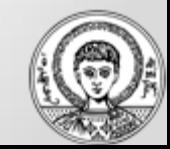

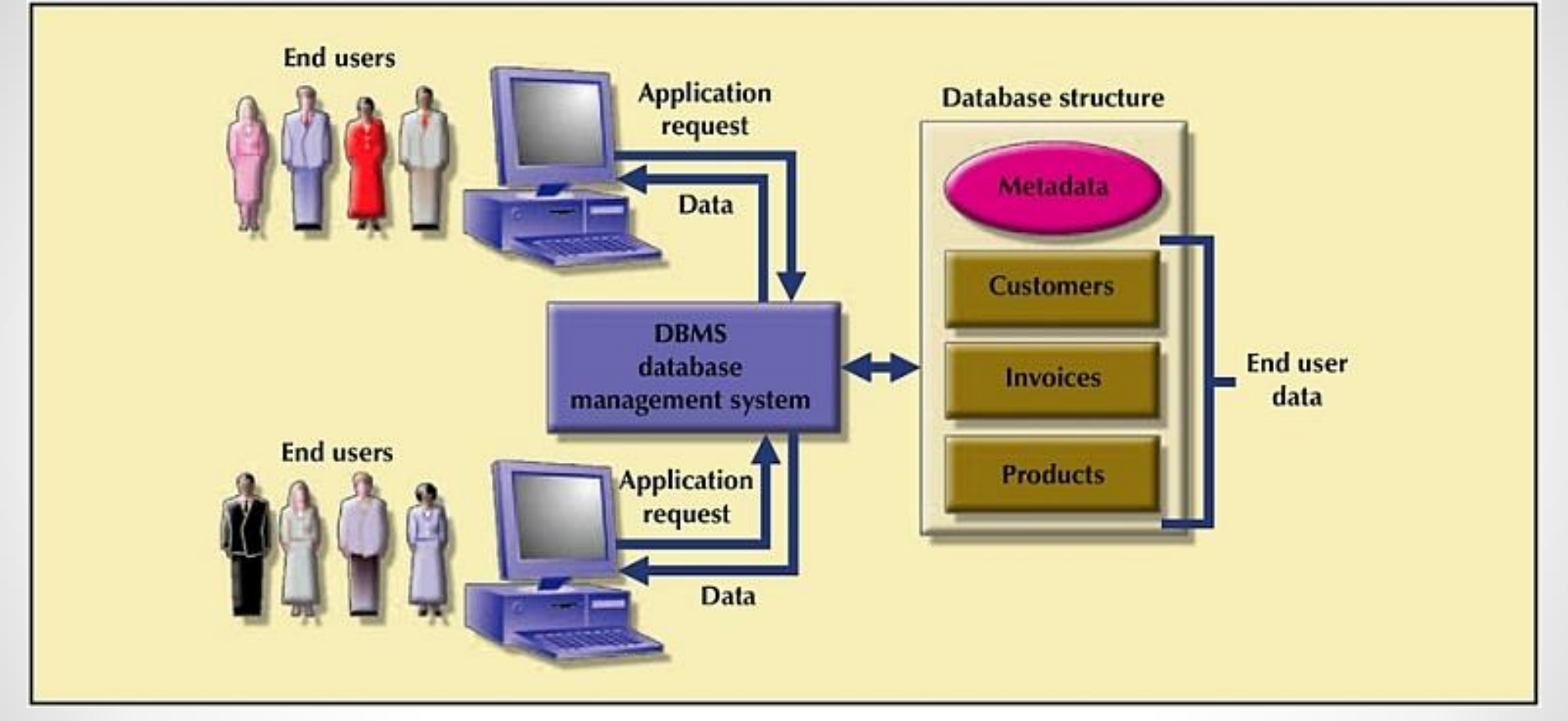

[This Photo](http://pabipedia.wikidot.com/database-management-system-dbms) by Unknown Author is licensed under [CC BY-SA](https://creativecommons.org/licenses/by-sa/3.0/)

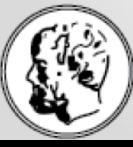

#### Τμήμα Μαθηματικών

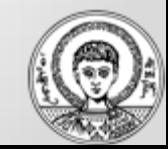

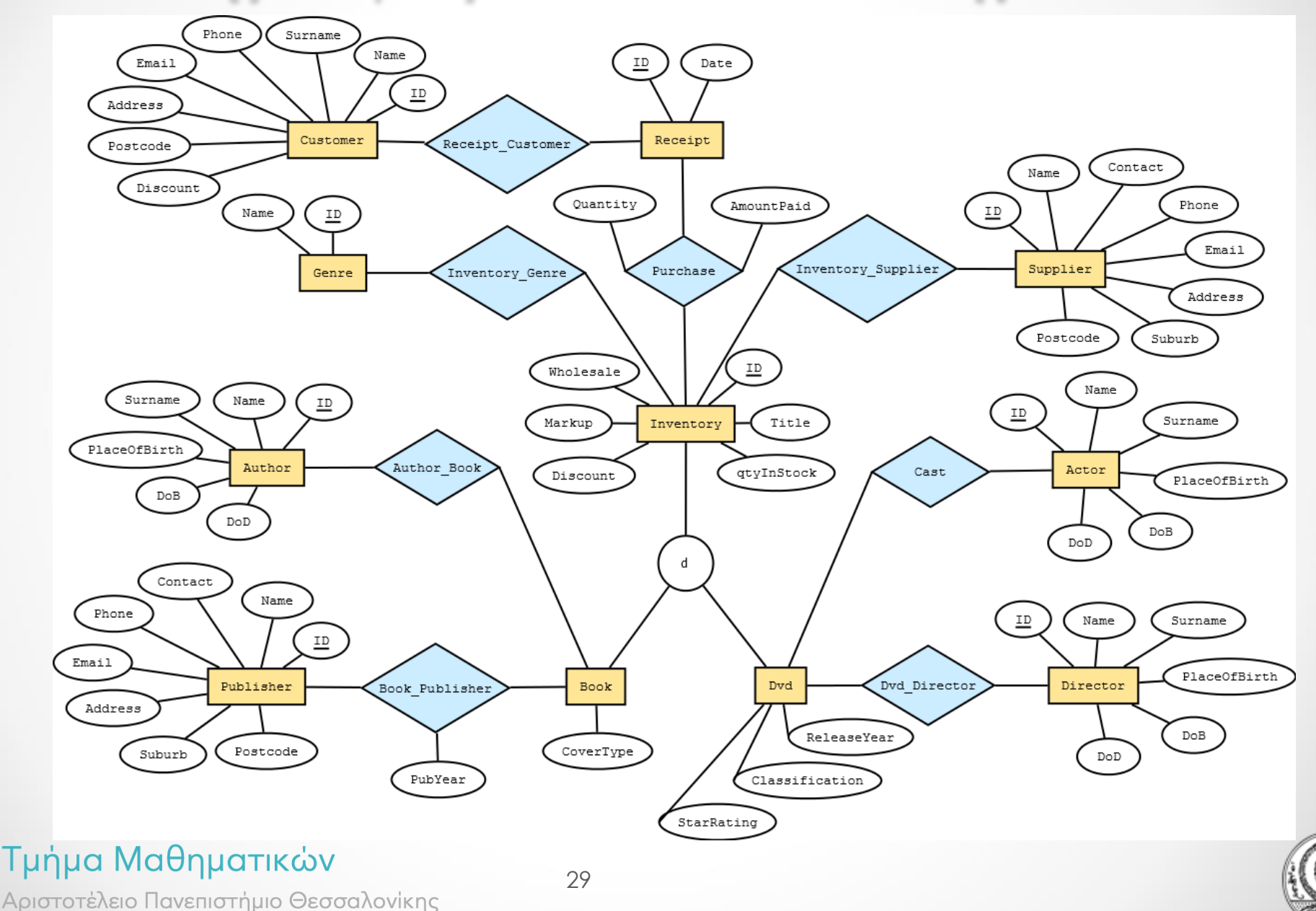

[This Photo](http://stackoverflow.com/questions/37551771/how-many-tables-will-the-relational-schema-have-for-this-er-diagram) by Unknown Author is licensed under [CC BY-SA](https://creativecommons.org/licenses/by-sa/3.0/)

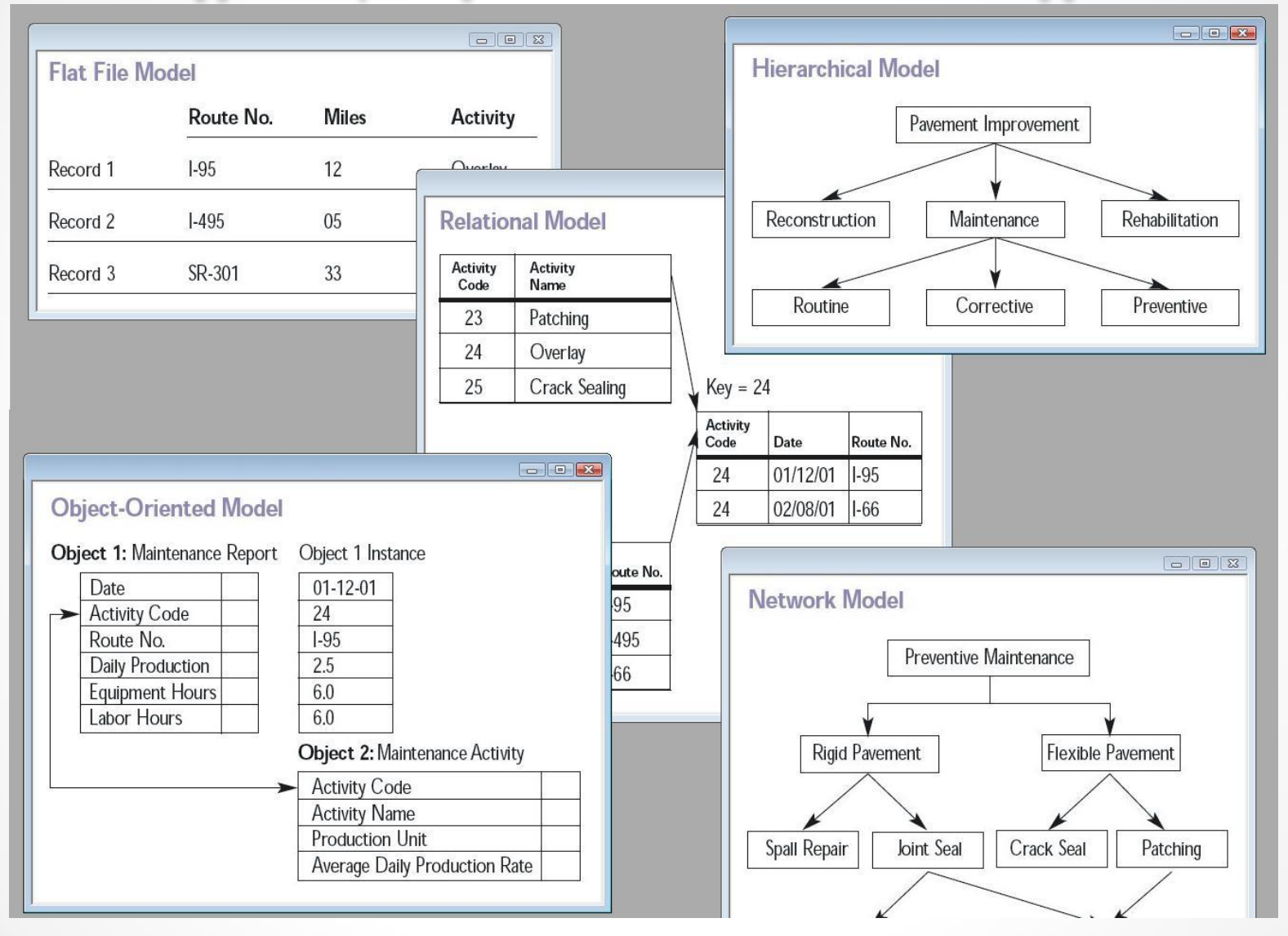

<https://en.wikipedia.org/wiki/Database> 5 μοντέλα βάσεων δεδομένων Τμήμα Μαθηματικών

SQL : Structured Query Language

<https://en.wikipedia.org/wiki/SQL>

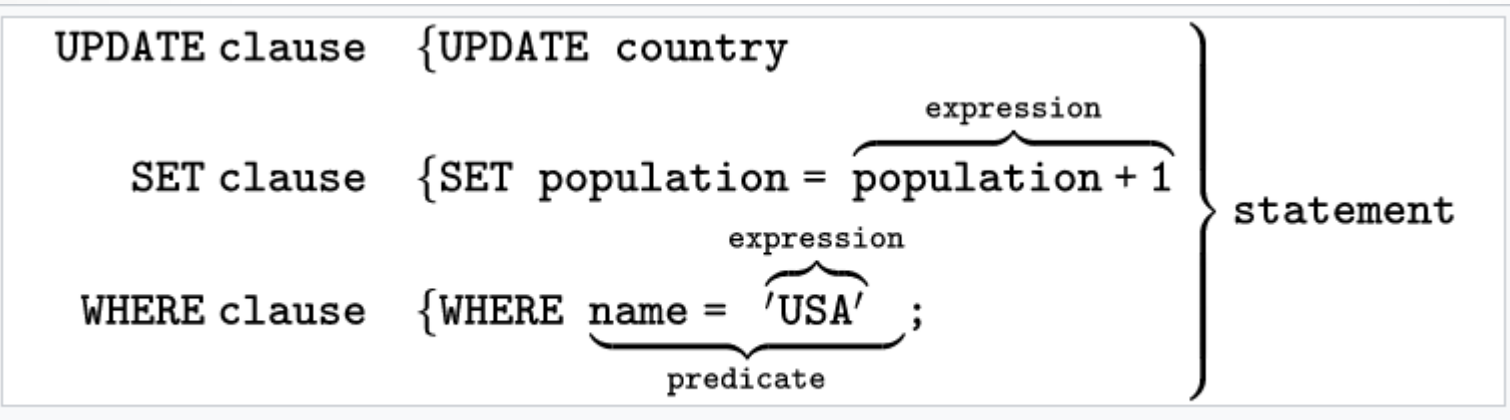

A chart showing several of the SQL language elements that compose a single statement

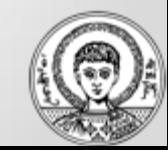

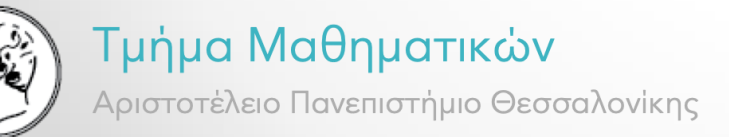

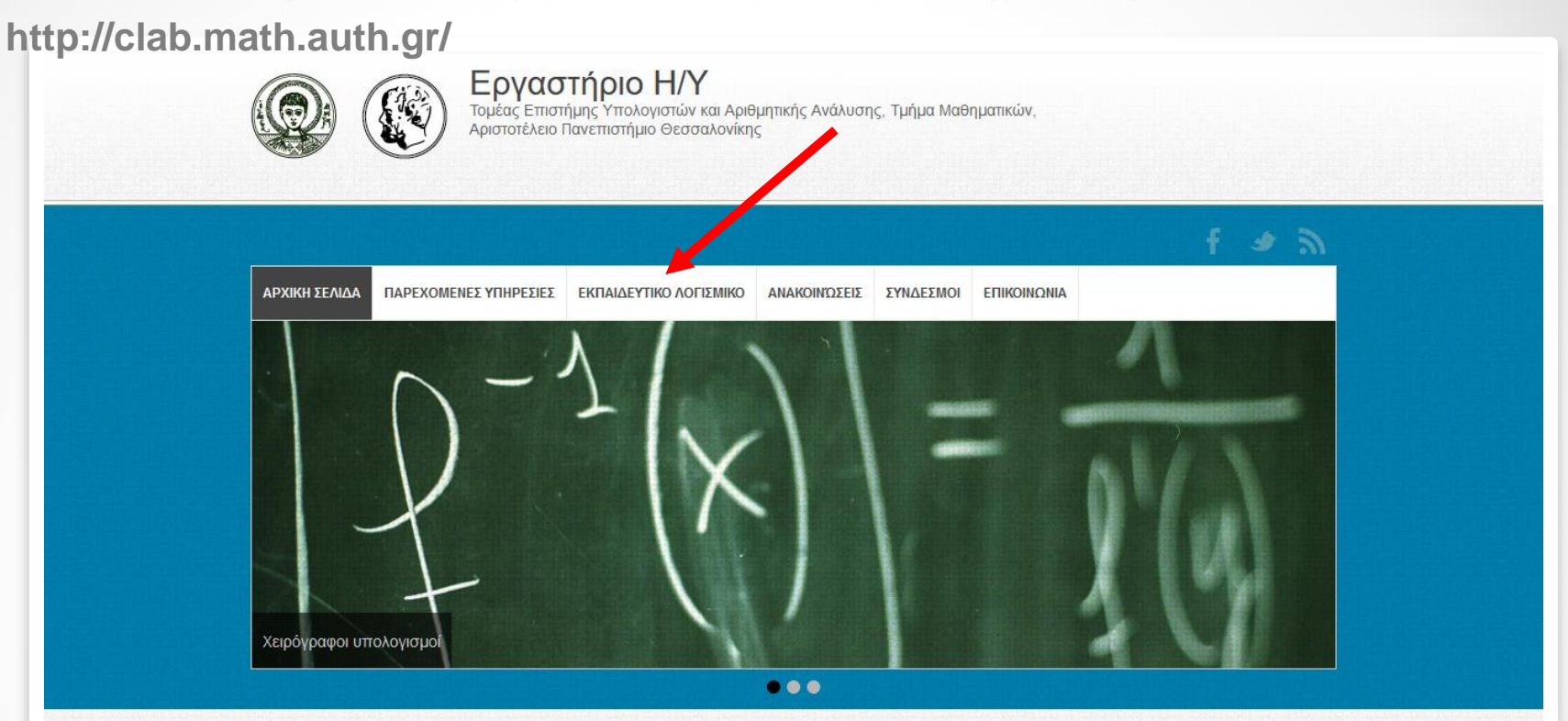

#### Το εργαστήριο Η/Υ

Το Εργαστήριο Προσωπικών Υπολογιστών του Τμήματος Μαθηματικών του Α.Π.Θ. λειτουργεί από το 1995, υποστηρίζοντας τα Προγράμματα τόσο των προπτυχιακών όσο και των Μεταπτυχιακών Σπουδών του Τμήματος με τις απαραίτητες υπολογιστικές υποδομές και περιβάλλον ηλεκτρονικών εφαρμογών και υπηρεσιών. Το εργαστήριο αποτελεί το επίκεντρο των δραστηριοτήτων του Τμήματος που αφορούν στις τεχνολογίες πληροφορικής και επικοινωνιών, συνεχίζοντας την μακρόχρονη παράδοση του Τμήματος Μαθηματικών Α.Π.Θ. από την εποχή του πρώτου Ηλεκτρονικού Υπολογιστή τύπου UNIVAC στο πανεπιστήμιο μας.

Οι εγκαταστάσεις του Εργαστηρίου, που περιλαμβάνουν δύο αίθουσες υπολογιστών και τα γραφεία της ομάδας διαχείρισης του εργαστηρίου, βρίσκονται στον 1ο όροφο του κτιρίου Βιολογίας της Σχολής Θετικών Επιστημών του Α.Π.Θ. Το Εργαστήριο διαθέτει ένα σύγχρονο δίκτυο Η/Υ, το οποίο εντάσσεται ως υποδίκτυο στο ενιαίο δίκτυο AUThnet του Α.Π.Θ., παρέχει δε στους χρήστες του (προπτυχιακούς και μεταπτυχιακούς φοιτητές του Τμήματος Μαθηματικών) εξοικείωση με τη χρήση σύγχρονων υπολογιστικών συστημάτων και πρόσβαση στις ηλεκτρονικές υπηρεσίες του Α.Π.Θ. (e-mail, e-university, κ.α.) και στο διαδίκτυο (web, κλπ.). Επιπλέον, το Εργαστήριο υποστηρίζει τις εκπαιδευτικές λειτουργίες μαθημάτων πληροφορικής (Γλώσσες Προγραμματισμού, Βάσεις Δεδομένων) αλλά και άλλων σχετικών δράσεων (Εργαστήριο Στατιστικής, Mathematica® και Εφαρμογές, Στατιστική Ανάλυση Δεδομένων Ι και ΙΙ, κλπ).

#### Γλώσσες

• Ελληνικά · English

#### Login

Συνδεθείτε

#### Πλοήγηση

- · Ημερολόγιο αίθουσας προπτυχιακών
- · Ημερολόγιο αίθουσας μεταπτυχιακών
- · Διάθεση του εργαστηρίου

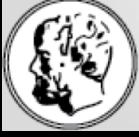

### Τμήμα Μαθηματικών

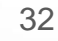

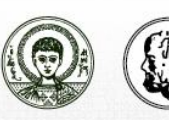

Εργαστήριο Η/Υ<br>Τομέας Επιστήμης Υπολογιστών και Αριθμητικής Ανάλυσης, Τμήμα Μαθηματικών,<br>Αριστοτέλειο Πανεπιστήμιο Θεσσαλονίκης

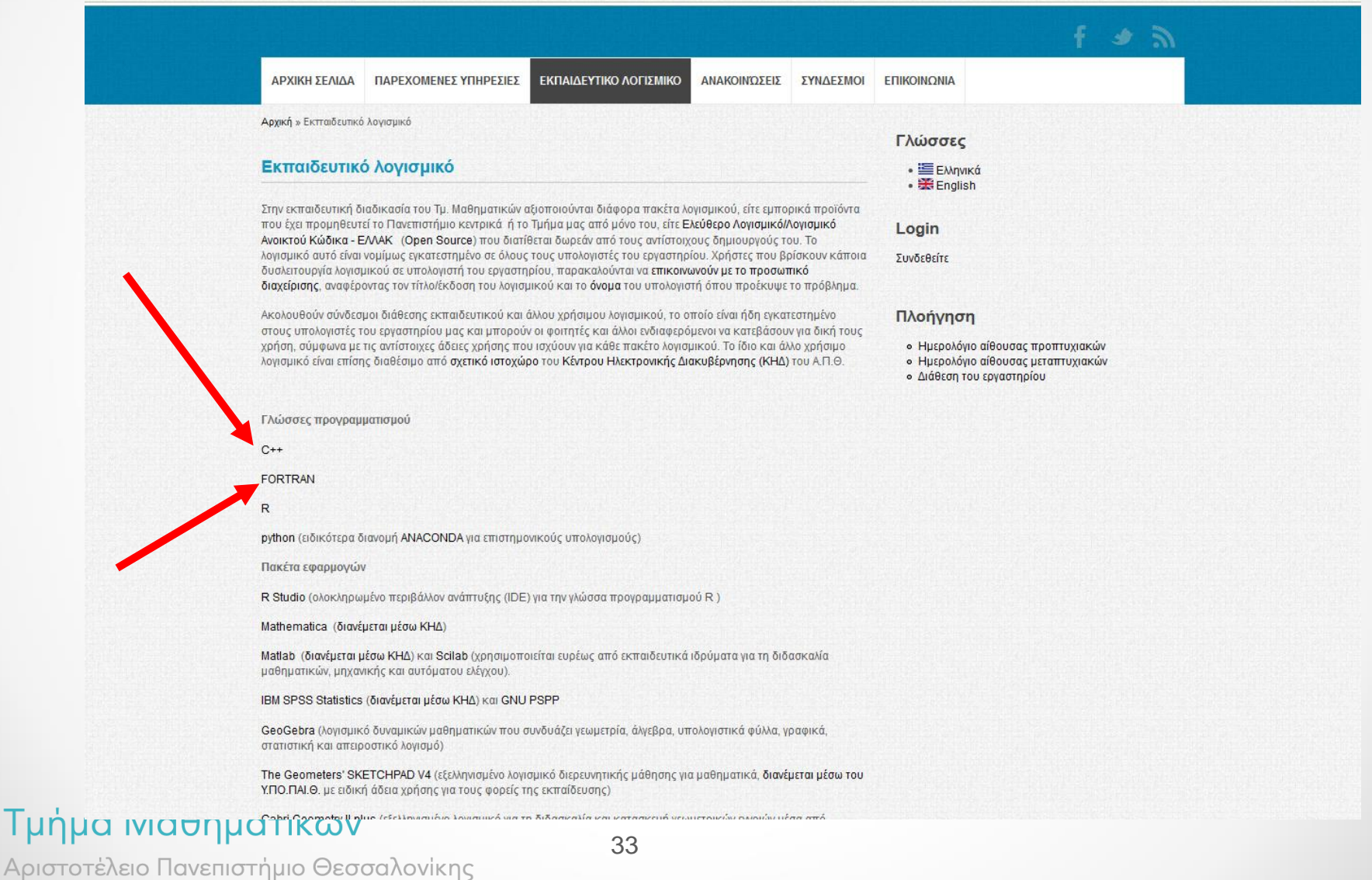

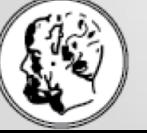

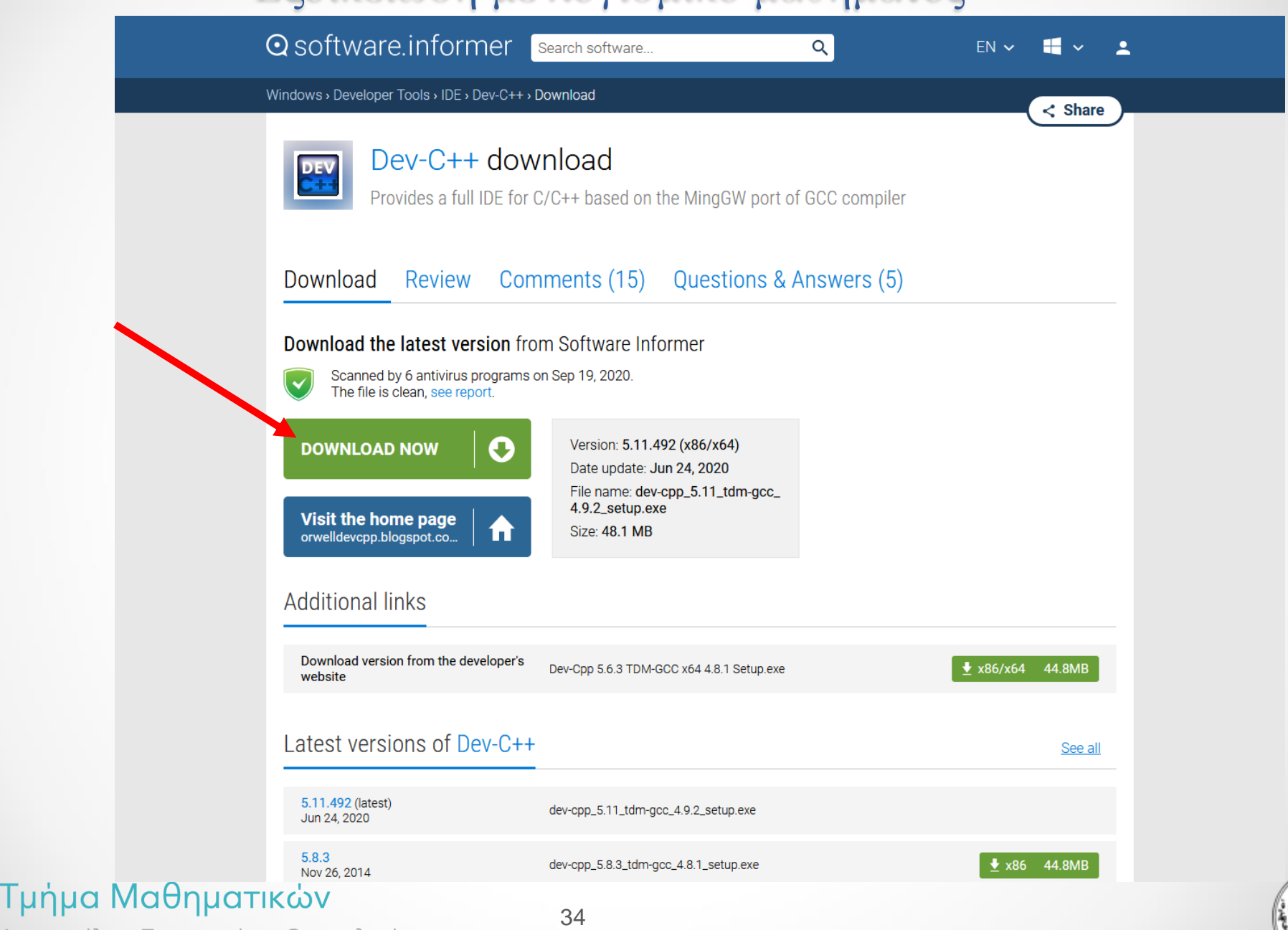

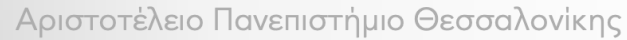

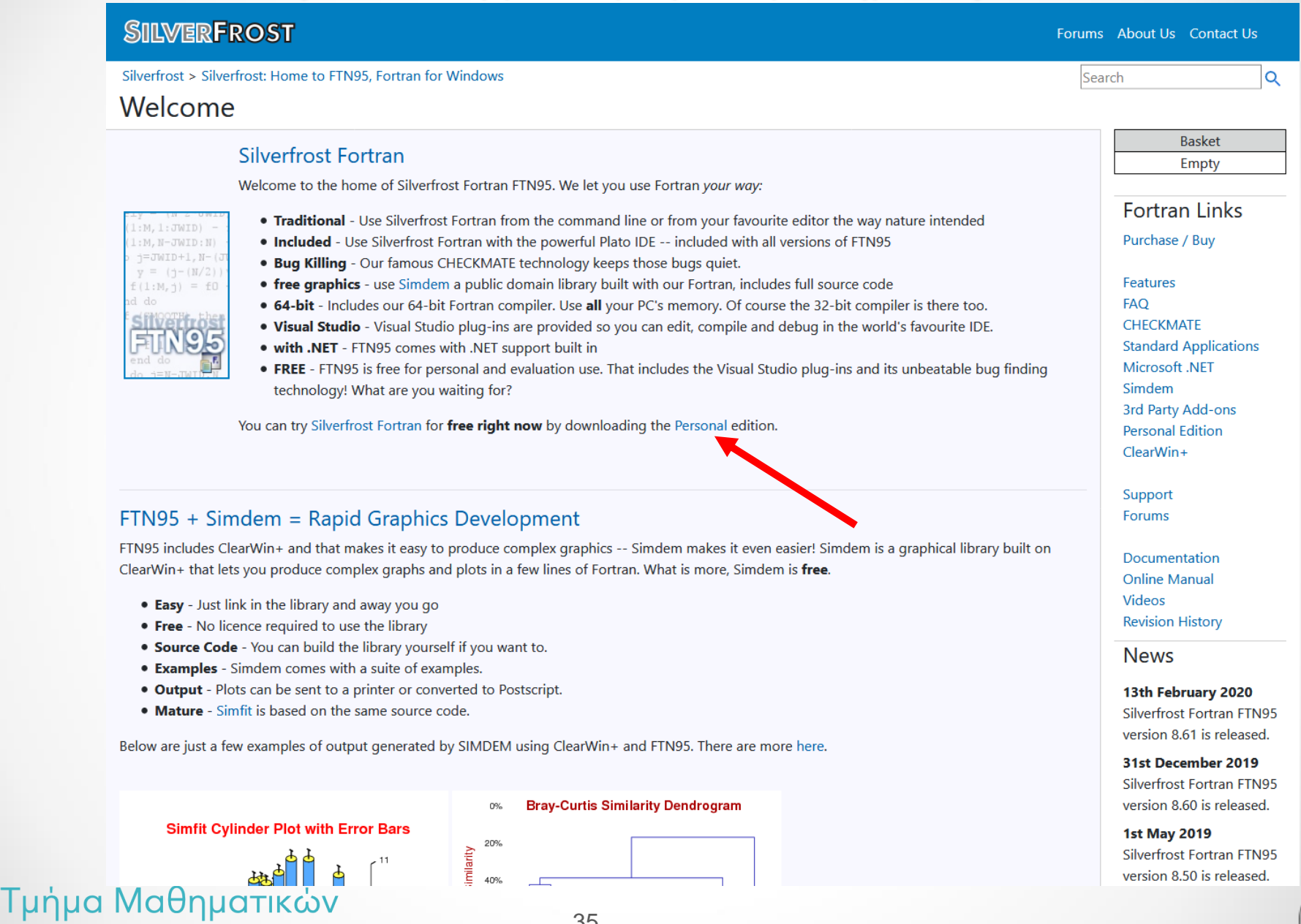

Αριστοτέλειο Πανεπιστήμιο Θεσσαλονίκης

#### 35

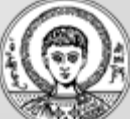

### Αντιμετώπιση προβλήματος με δικά μας εκτελέσιμα αρχεία σε MS Windows10/11

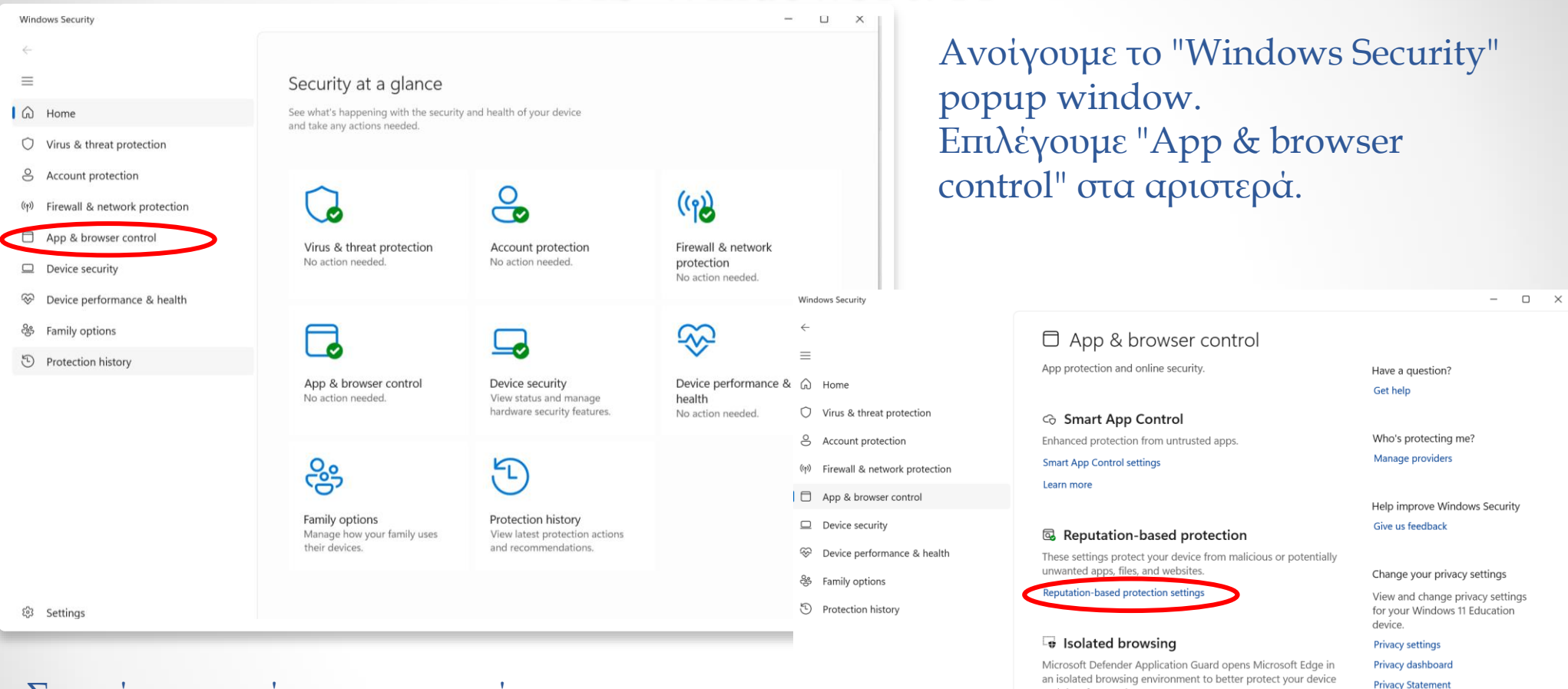

Στο νέο περιεχόμενο στην ενότητα "Reputation-based protection" επιλέγουμε "Reputation-based protection settings" (κάτω από το Review με μικρά γράμματα).

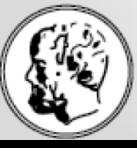

Τμήμα Μαθηματικών

Αριστοτέλειο Πανεπιστήμιο Θεσσαλονίκης

36

83 Settings

Exploit protection is built into Windows to help protect your device against attacks. Out of the box, your device is already set up with the protection settings that work best for most people.

**Install Microsoft Defender Application Guard** 

and data from malware

国 Exploit protection

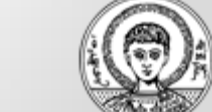

Αντιμετώπιση προβλήματος με δικά μας εκτελέσιμα αρχεία σε MS Windows10/11

Windows Security

 $=$ ∩ Home

Virus & threat protection

& Account protection

((p) Firewall & network protection

 $\Box$  App & browser control

 $\Box$  Device security

- ⊗ Device performance & health
- <sup>၉</sup>၉ Family options
- Protection history

 $\Box$   $\quad$   $\times$  $\equiv$ 

#### **I** Reputation-based protection These settings protect your device from malicious or potentially Have a question? unwanted apps, files, and websites. Get help Check apps and files Help improve Windows Security Microsoft Defender SmartScreen helps protect your device by Give us feedback checking for unrecognized apps and files from the web.  $\bullet$  On Change your privacy settings View and change privacy settings for your Windows 11 Education device. **SmartScreen for Microsoft Edge Privacy settings** Microsoft Defender SmartScreen helps protect your device from malicious sites and downloads. **Privacy dashboard Privacy Statement**  $\bigcirc$  on Phishing protection When you sign into Windows using a password, help protect your password from malicious apps and sites.  $\bullet$  On  $\vee$  Warn me about malicious apps and sites

Warn me about password reuse

Warn me about unsafe password storage

Automatically collect website or app content when additional analysis is needed to help identify security threats

#### Learn more

#### Potentially unwanted app blocking

Protect your device from low-reputation apps that might cause unexpected behaviors.

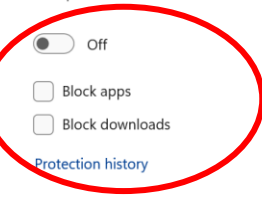

#### **SmartScreen for Microsoft Store apps**

Microsoft Defender SmartScreen protects your device by checking web content that Microsoft Store apps use.

 $\bigcirc$  on

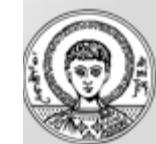

Στο νέο περιεχόμενο στην ενότητα "Potentially unwanted app blocking" επιλέγουμε Off, να είναι unchecked τα "Block apps" και "Block downloads"

Τμήμα Μαθηματικών

Αριστοτέλειο Πανεπιστήμιο Θεσσαλονίκης <sub>® settings</sub>

37

#### ΑΣΚΗΣΗ:

1) Κατεβάστε από το Ίντερνετ και εγκαταστήστε στον υπολογιστή σας Το λογισμικό Dev-C++ ή FTN95 2) Δοκιμάστε να γράψετε, να κάνετε compile και κατόπιν run το πρόγραμμα "Hello World" (slide 19, lecture 3).

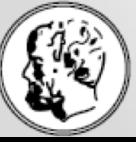

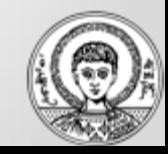

# Ερωτήσεις & Απαντήσεις

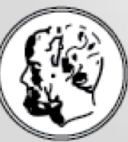

Τμήμα Μαθηματικών Αριστοτέλειο Πανεπιστήμιο Θεσσαλονίκης

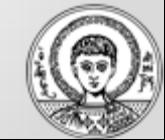